# RNA-seq data analysis with Chipster

RNA-seq data analysis workshop 7.-10.1.2014 Eija Korpelainen chipster@csc.fi

## **Outline**

- **1. Introduction to Chipster**
- **2. Introduction to RNA-seq**
- **3. RNA-seq data analysis, part I**
	- Quality control, preprocessing
	- Alignment to reference
	- Manipulation of alignment files
	- Alignment level quality control
	- Quantitation
	- Visualization of alignments in genome browser
- **4. Exercises**
- **5. RNA-seq data analysis, part II**
	- Differential expression analysis
- **6. More exercises**

### Introduction to Chipster

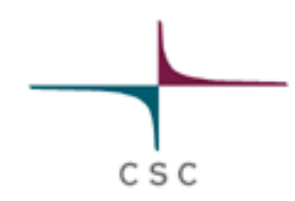

## **Chipster**

**Provides an easy access to over 280 analysis tools**

- No programming or command line experience required
- **Free, open source software**

#### **What can I do with Chipster?**

- analyze and integrate high-throughput data
- visualize data efficiently
- share analysis sessions
- save and share automatic workflows

### Chipster start and info page: chipster.csc.fi

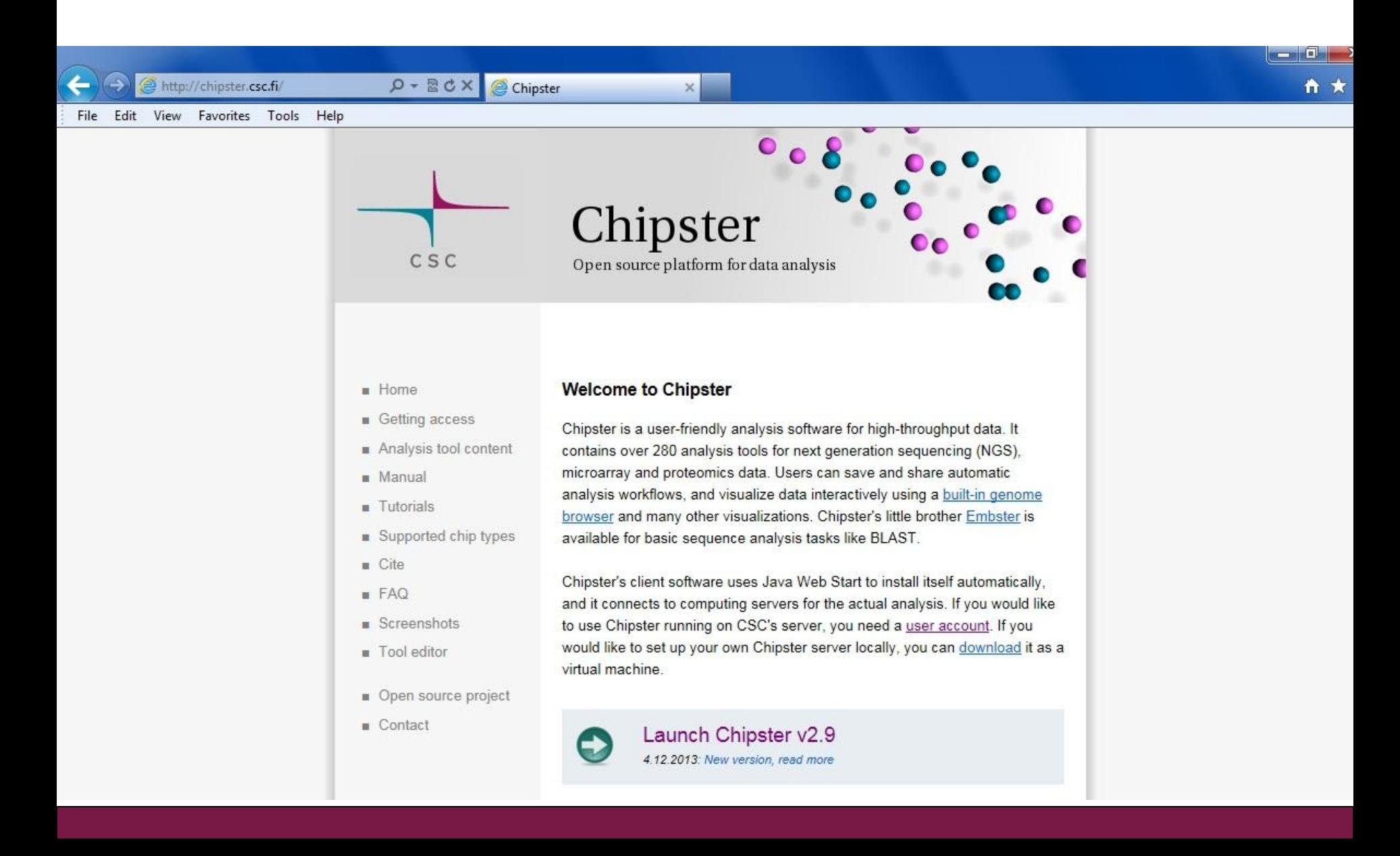

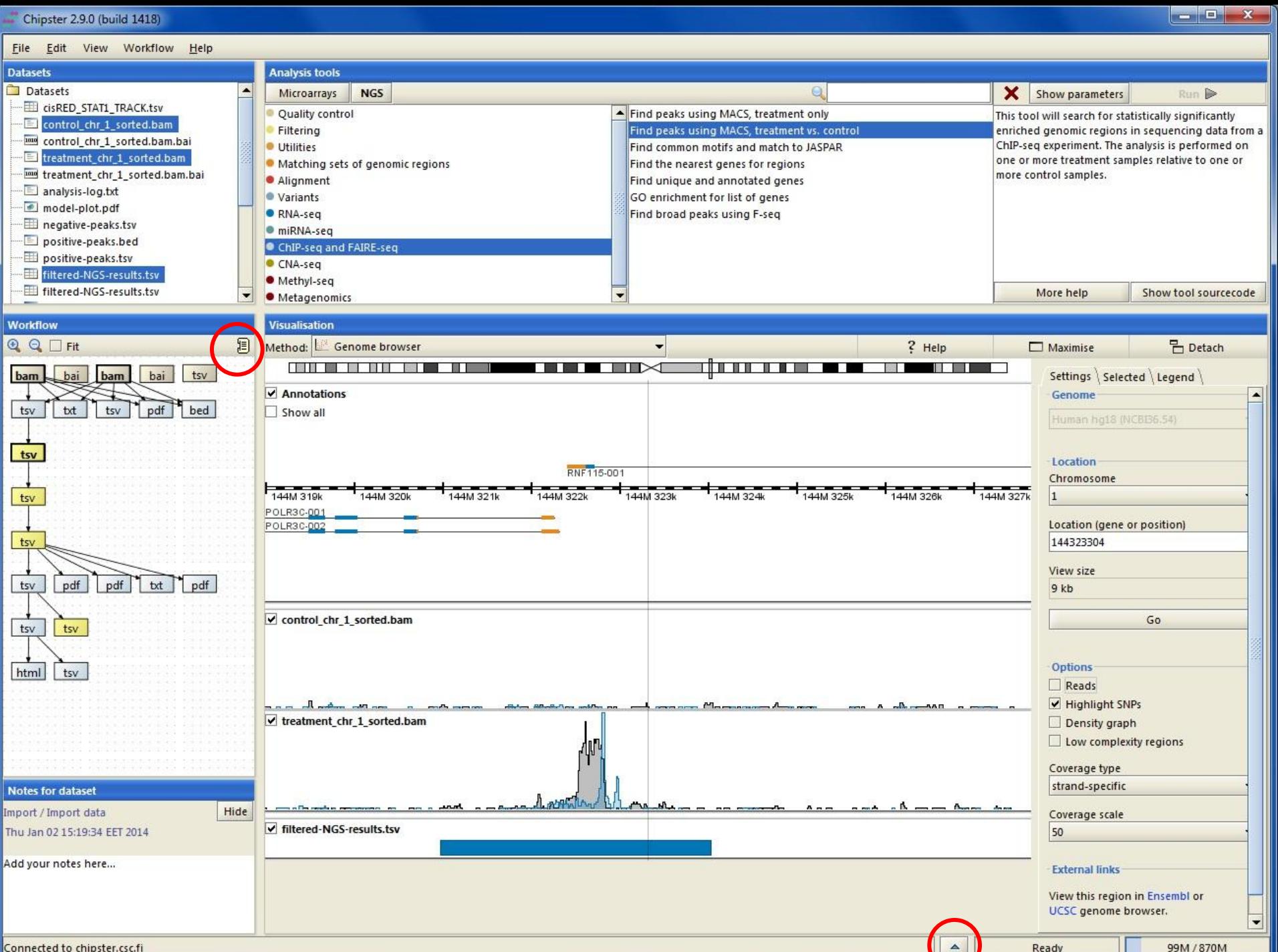

Connected to chipster.csc.fi

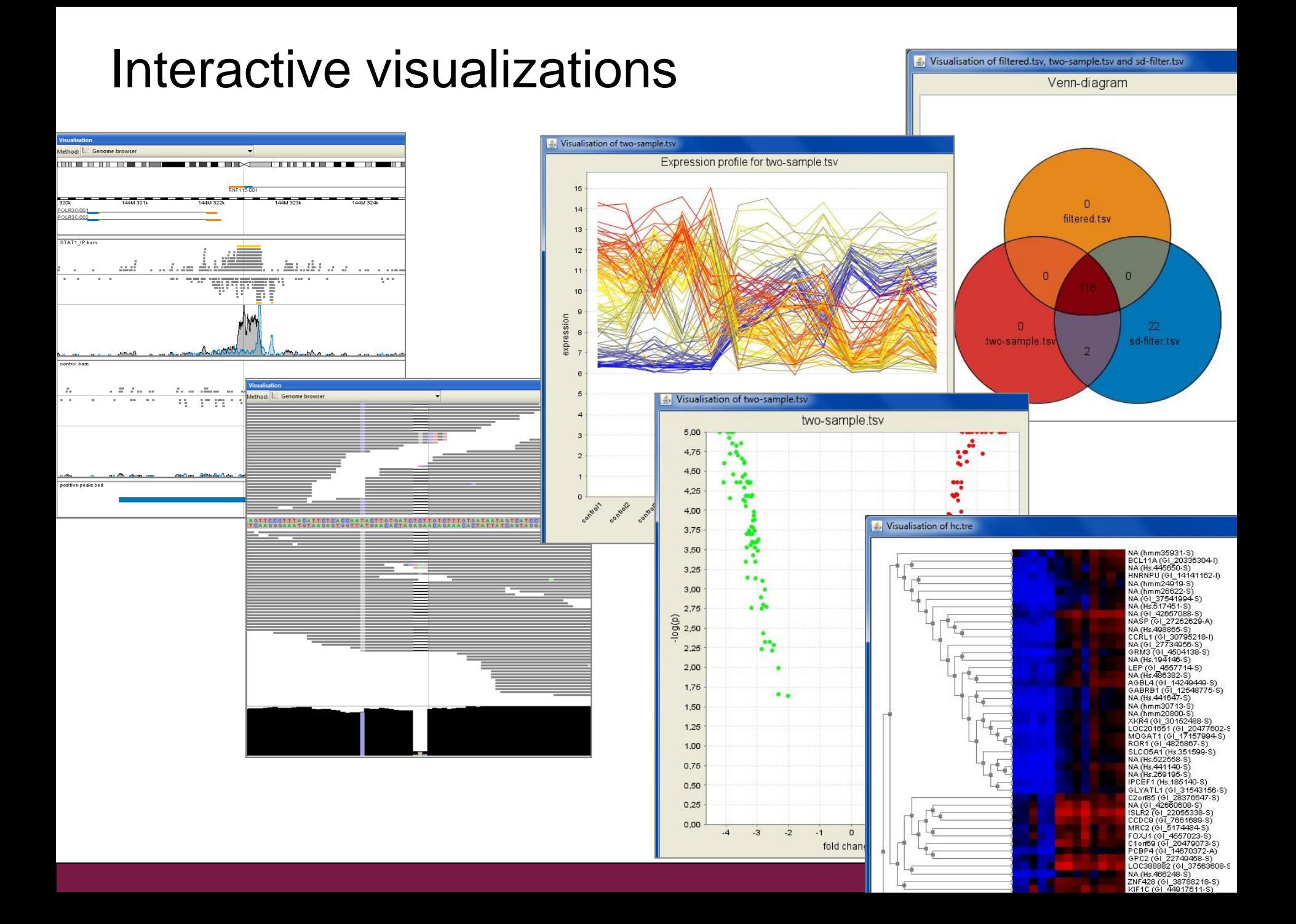

### **Analysis history is saved automatically**

-you can add tool source code to reports if needed

Save...

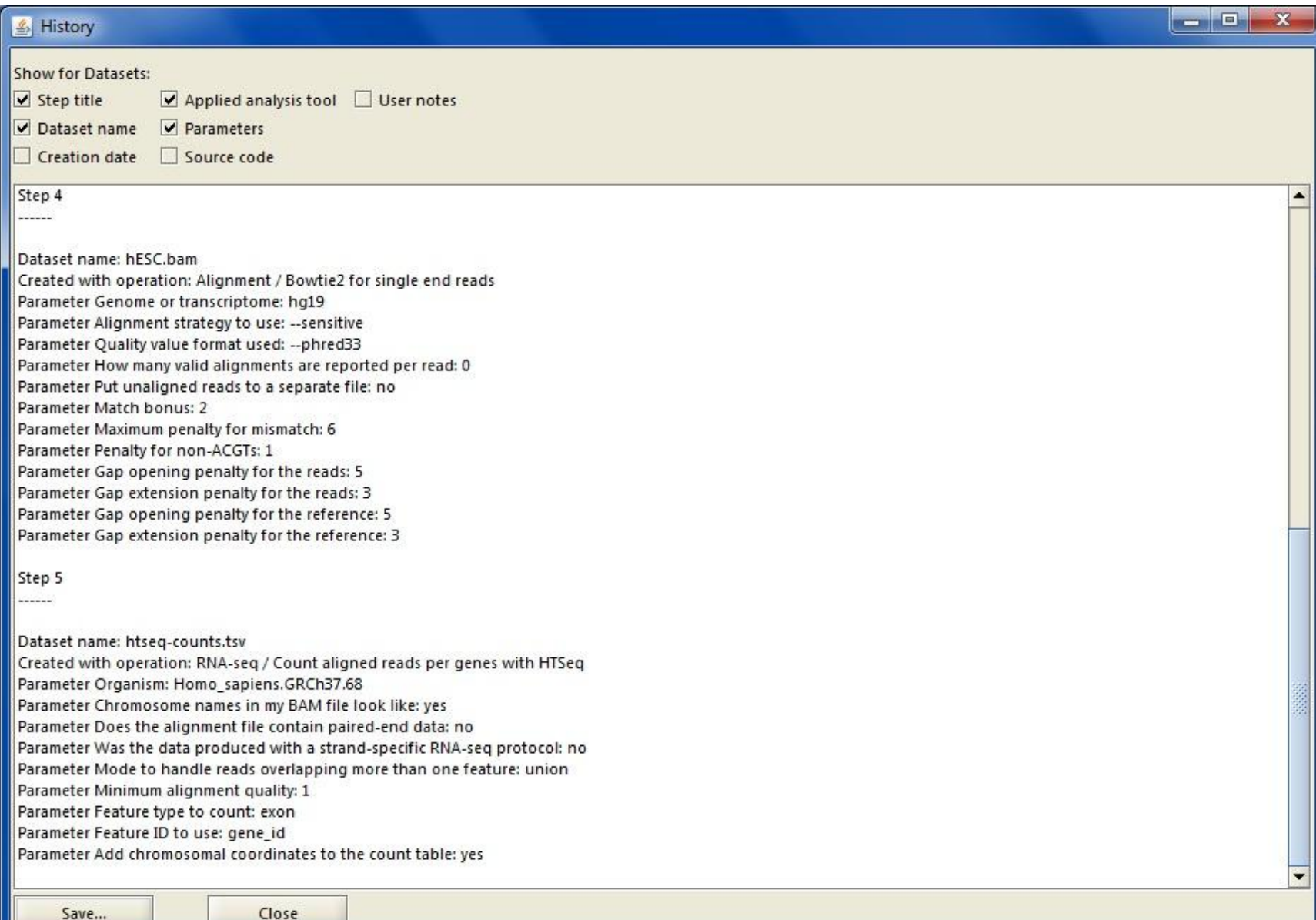

## Task manager

**You can run many analysis jobs at the same time**

#### **Use Task manager to**

- view status
- cancel jobs
- view time
- view parameters

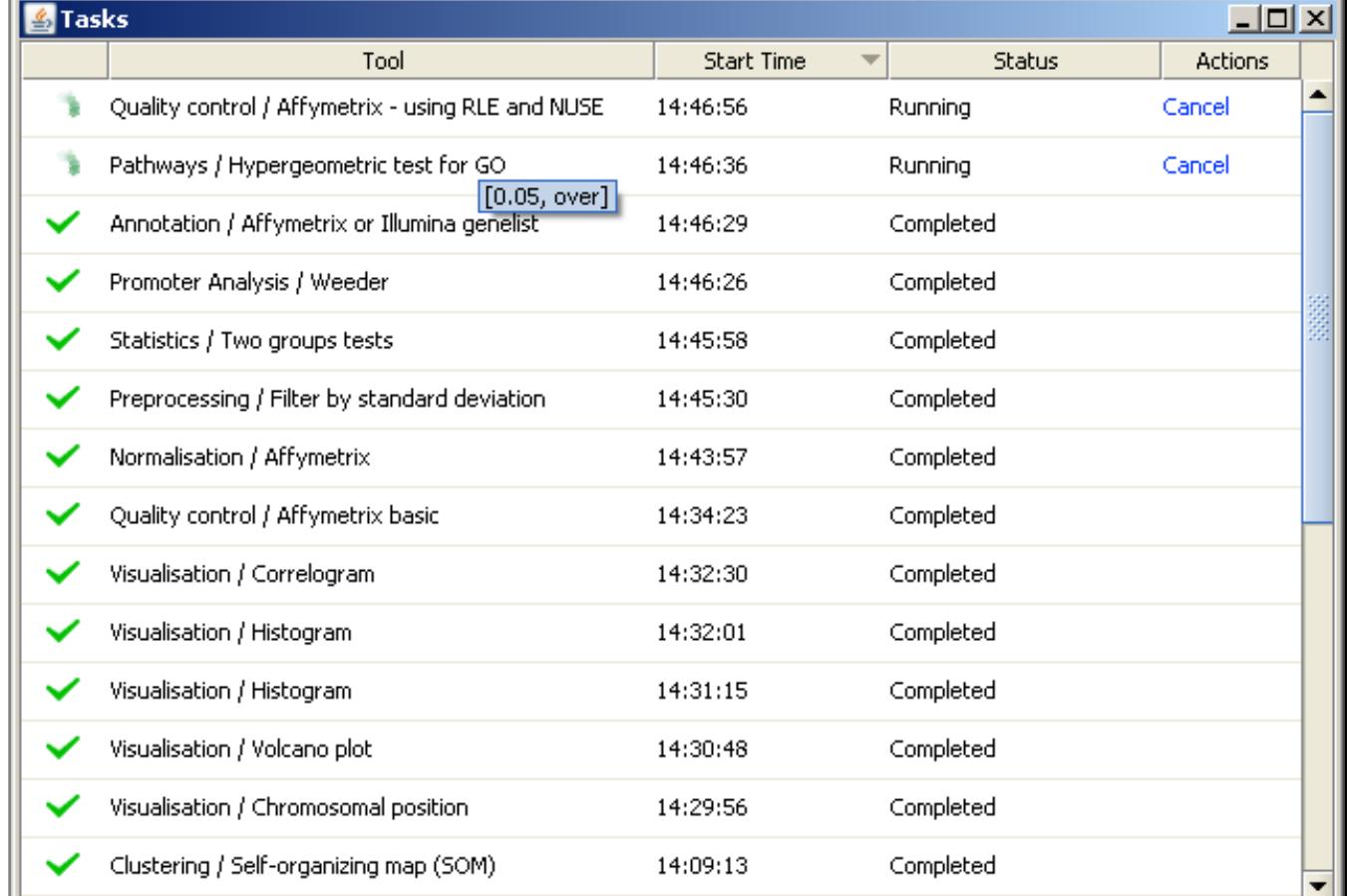

### Analysis sessions

- **In order to continue your work later, you have to save the analysis session.**
- **Saving the session will save all the files and their relationships. The session is packed into a single .zip file and saved on your computer (in the next Chipster version you can also save it on the server).**
- **Session files allow you to continue the work on another computer, or share it with a colleague.**
- **You can have multiple analysis sessions saved separately, and combine them later if needed.**

## Workflow panel

- **Shows the relationships of the files**
- **You can move the boxes around, and zoom in and out.**
- **Several files can be selected by keeping the Ctrl key down**
- **Right clicking on the data file allows you to** 
	- Save an individual result file ("Export")
	- Delete
	- Link to another data file
	- Save workflow

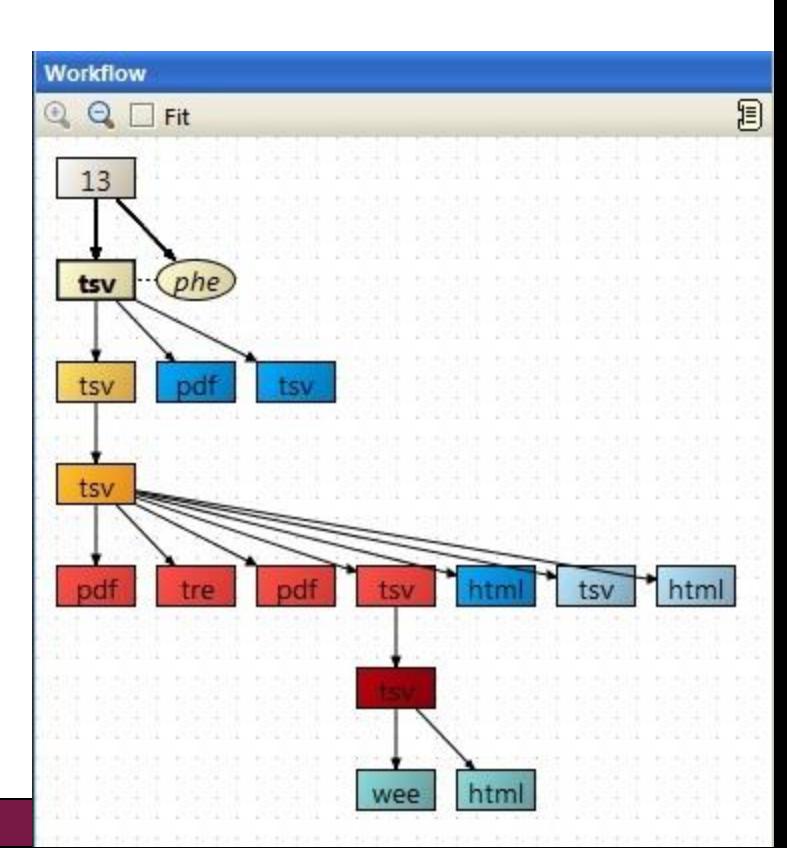

## Workflow – reusing and sharing your analysis pipeline

- **You can save your analysis steps as a reusable automatic "macro", which you can apply to another dataset**
- **When you save a workflow, all the analysis steps and their parameters are saved as a script file, which you can share with other users**

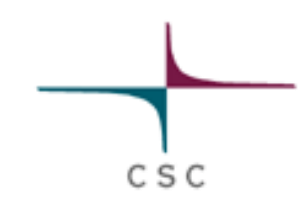

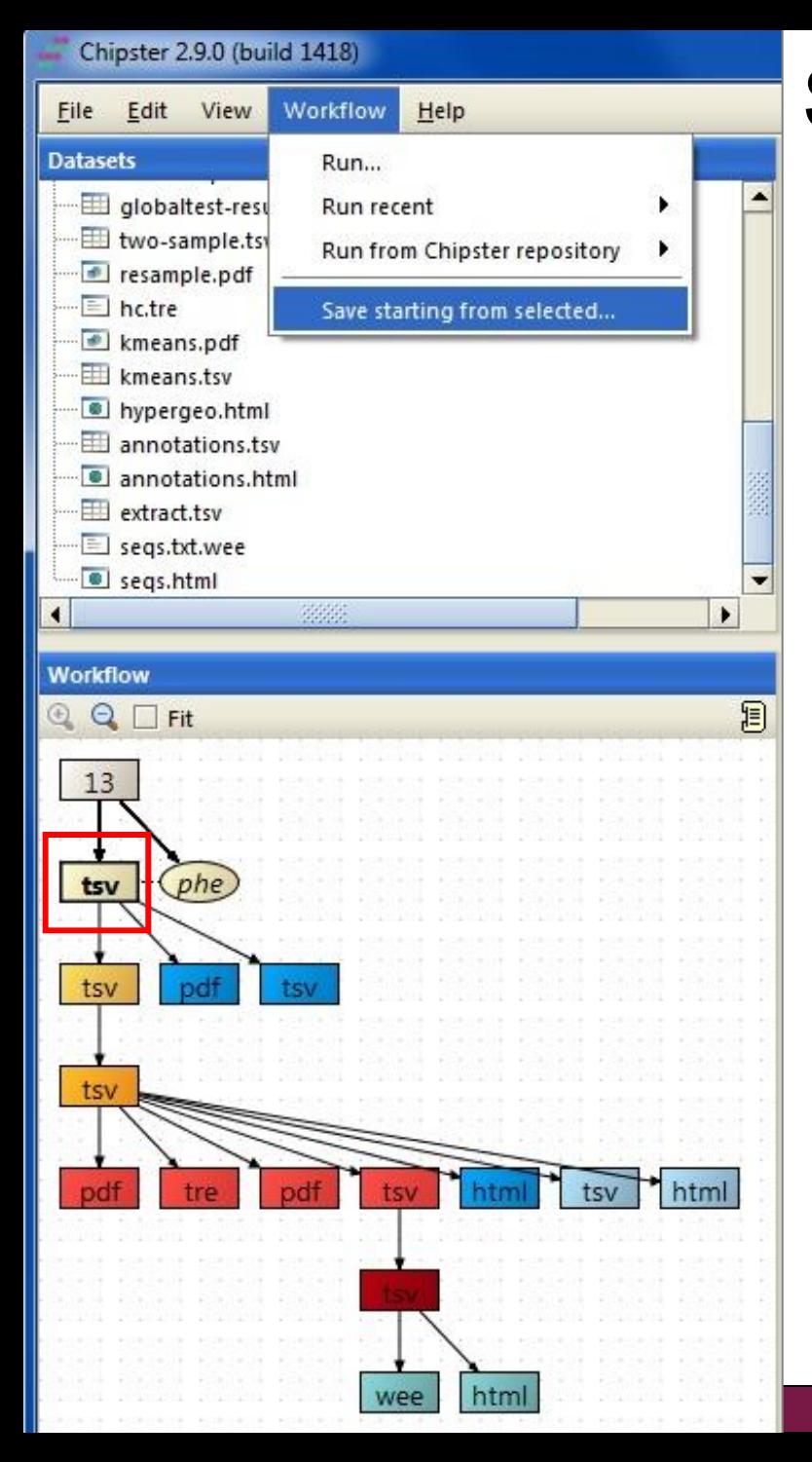

## Saving and using workflows

- **► Select the starting point for your workflow**
- **Select "Workflow/ Save starting from selected"**
- **Save the workflow file on your computer with a meaningful name** 
	- Don't change the ending (.bsh)

#### **To run a workflow, select**

- Workflow->Open and run
- Workflow->Run recent (if you saved the workflow rec[ently\).](http://www.csc.fi/suomi/info/index.phtml.fi)

### **Problems? Send us a support request**

#### -request includes the error message and link to analysis session (optional)

```
Hi.
I'm trying to normalise my Illumina microarray data (obtained with the Illumina HT-12 v4.0)
For that purpose I have selected the Normalisation option "Illumina - lumi pipeline"
However, the normalisation did not complete successfully.
Any advice to solve this problem ?
Thank you in advance for your precious help.
Best regards
Error message:
in library(chiptype, character.only = T) :
  there is no package called 'Illumina.db'
> chipster.common.path = '/opt/chipster/comp/modules/common/R-2.12'
> chipster.module.path = '/opt/chipster/comp/modules/microarray'
> setwd("271661a6-946c-450f-bb21-5d5b5a2837aa")
> probe.identifier <- "Probe ID"
> transformation <- "log2"
> background.correction <- "none"
> normalize.chips <- "quantile"
> chiptype \leq "empty"
> # TOOL norm-illumina-lumi.R: "Illumina - lumi pipeline" (Illumina normalization using
BeadSummaryData files, and using lumi methodology. If you have a BeadSummaryData that reports the
```
## **Technical aspects**

#### **Client-server system**

- Enough CPU and memory for NGS jobs
- Centralized maintenance
- **Easy to install**
	- Client uses Java Web Start
	- Server available as a virtual machine

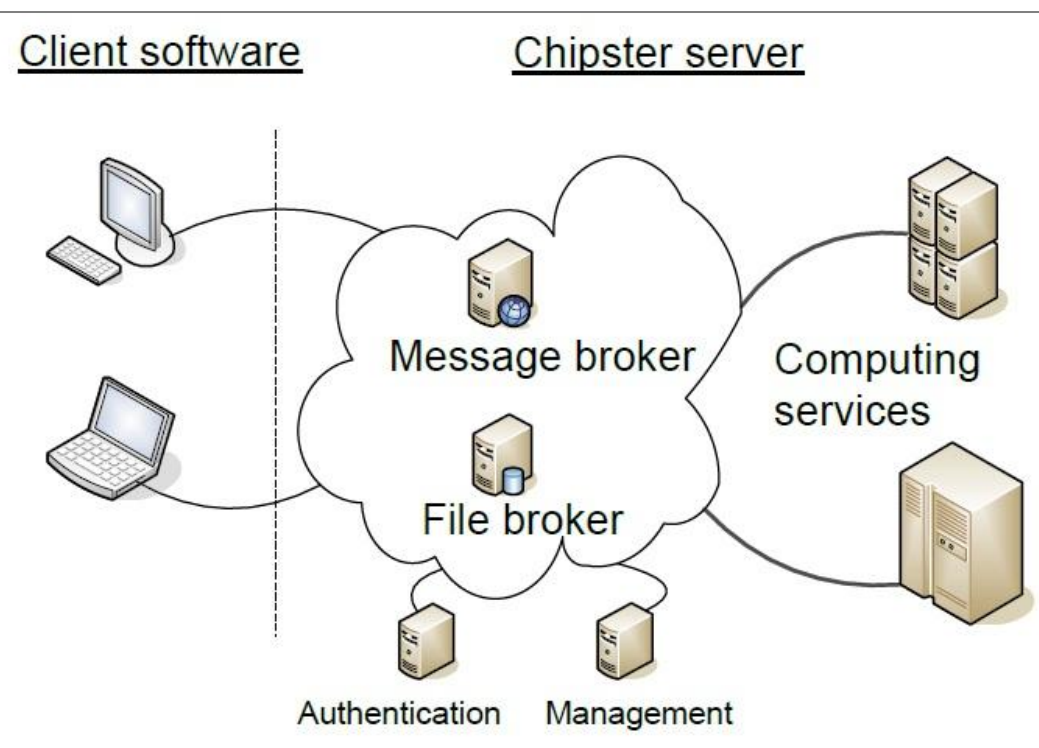

## **Analysis tool overview**

- **140 NGS tools for**
	- RNA-seq
	- miRNA-seq
	- exome/genome-seq
	- ChIP-seq
	- FAIRE-seq
	- MeDIP-seq
	- CNA-seq
	- Metagenomics (16S rRNA)

### **140 microarray tools for**

- gene expression
- miRNA expression
- protein expression
- aCGH
- SNP
- integration of different data

CSC

## **Tools for QC, processing and mapping**

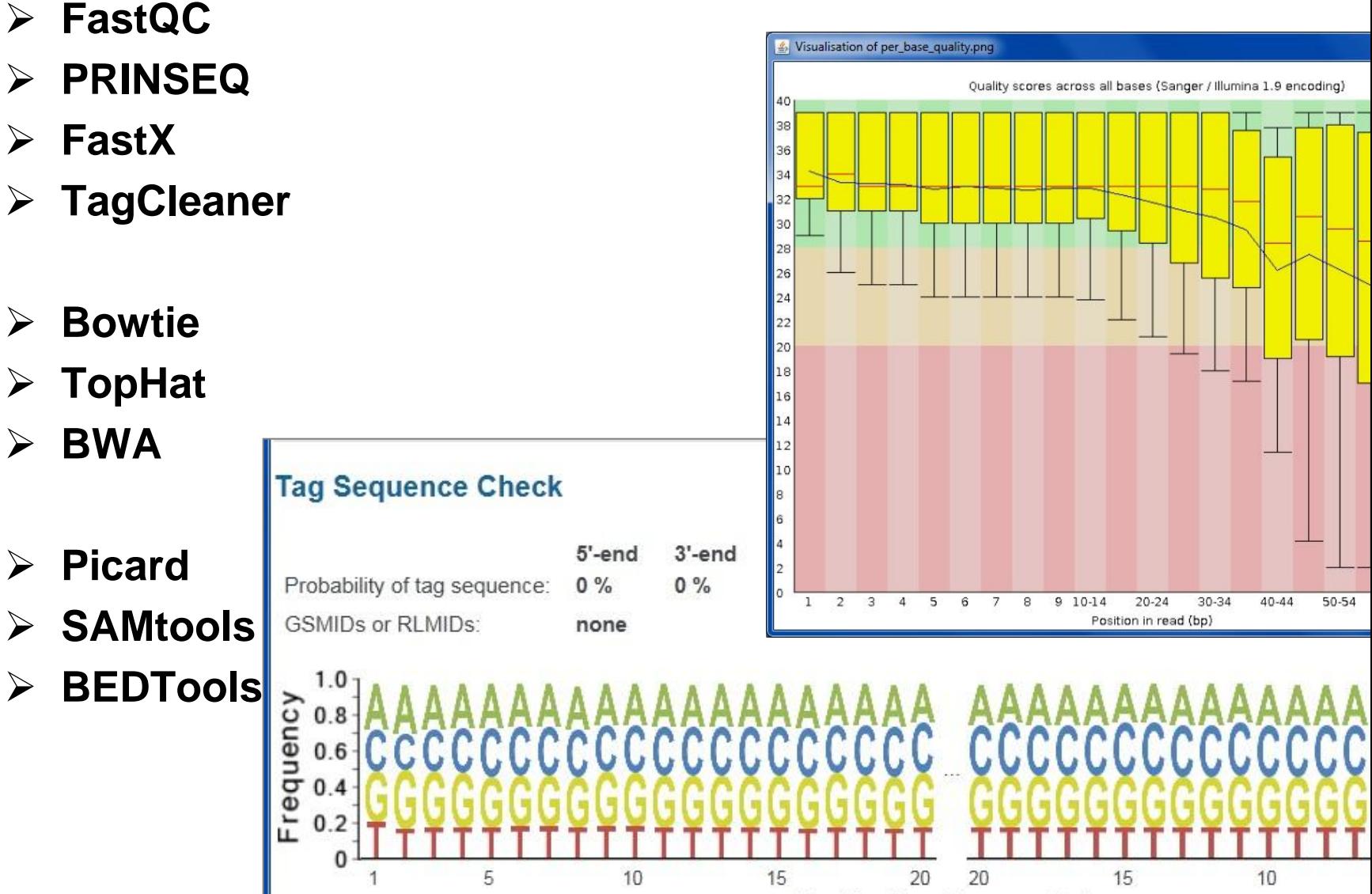

**Position from Sequence Ends** 

## **RNA-seq tools**

- **Counting**
	- HTSeq
- **Transcript discovery**
	- Cufflinks

#### **Differential expression**

- edgeR
- DESeq
- Cuffdiff
- DEXSeq
- **Pathway analysis** 
	- ConsensusPathDB

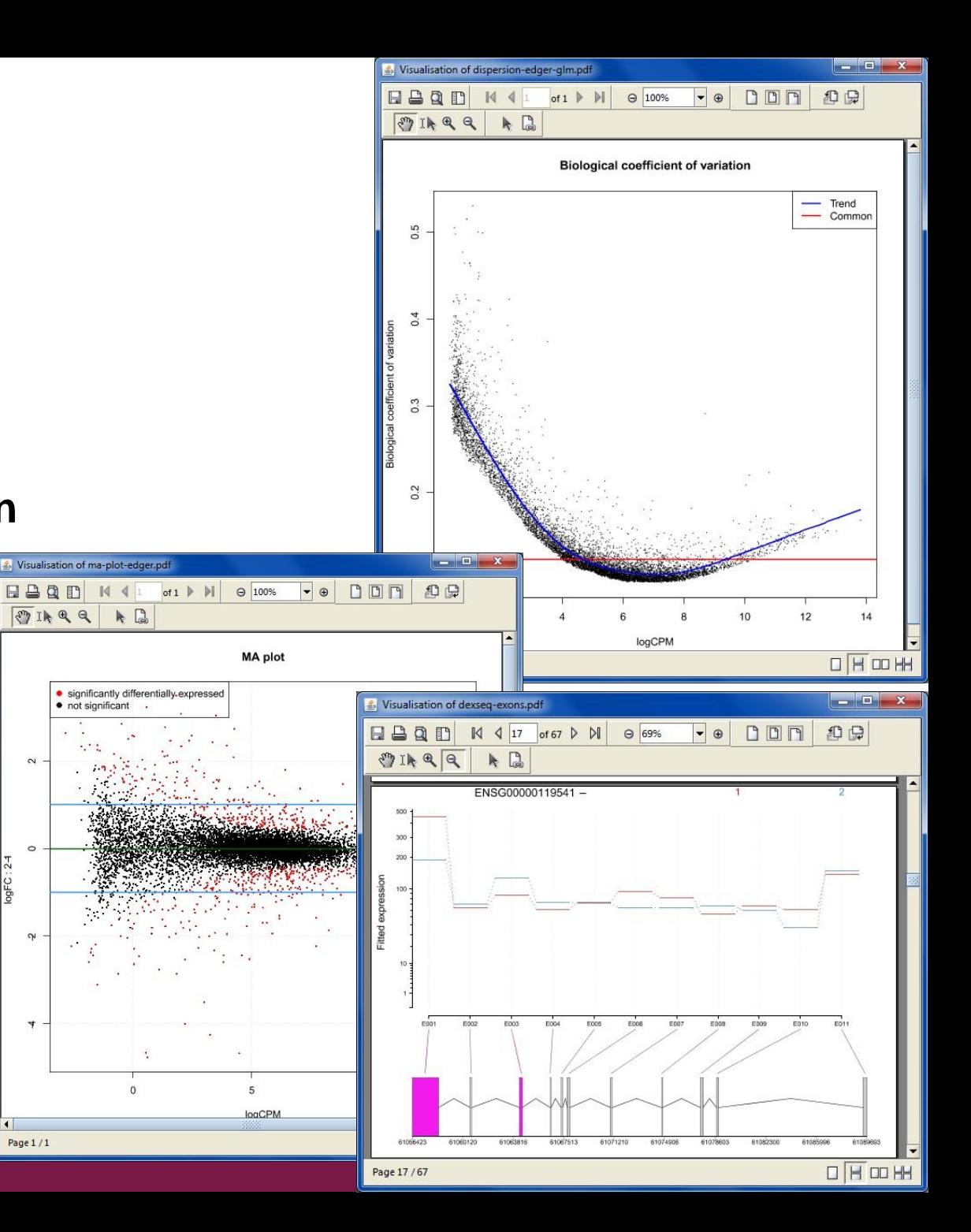

## **miRNA-seq tools**

- **Differential expression**
	- edgeR
	- DESeq
- **Retrieve target genes** 
	- PicTar
	- miRBase
	- TargetScan
	- miRanda
- **Pathway analysis for targets**
	- GO
	- KEGG
- **Correlate miRNA and target expression**

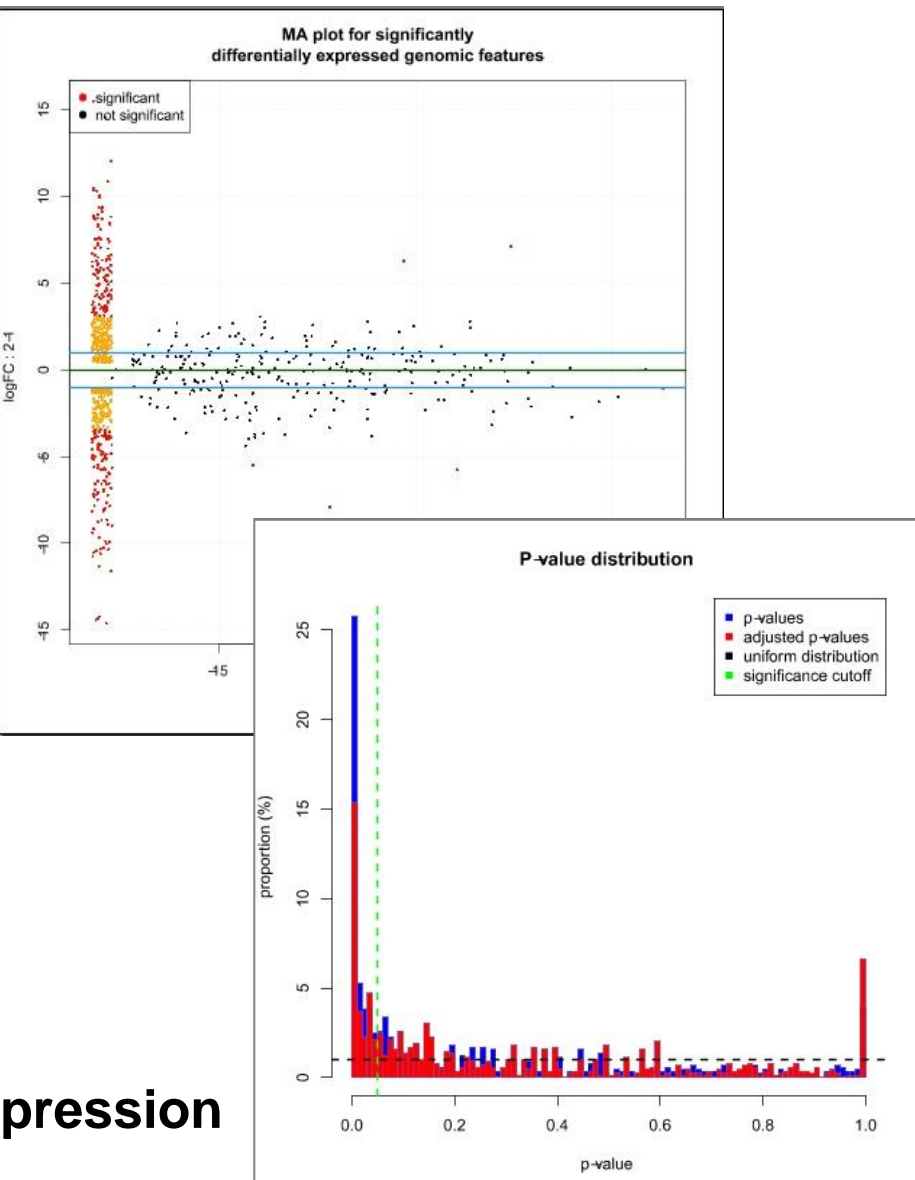

## **Exome/genome-seq tools**

#### **Variant calling**

• Samtools

#### **Variant filtering**

• VCFtools

#### **Variant annotation**

• AnnotateVariant (Bioconductor)

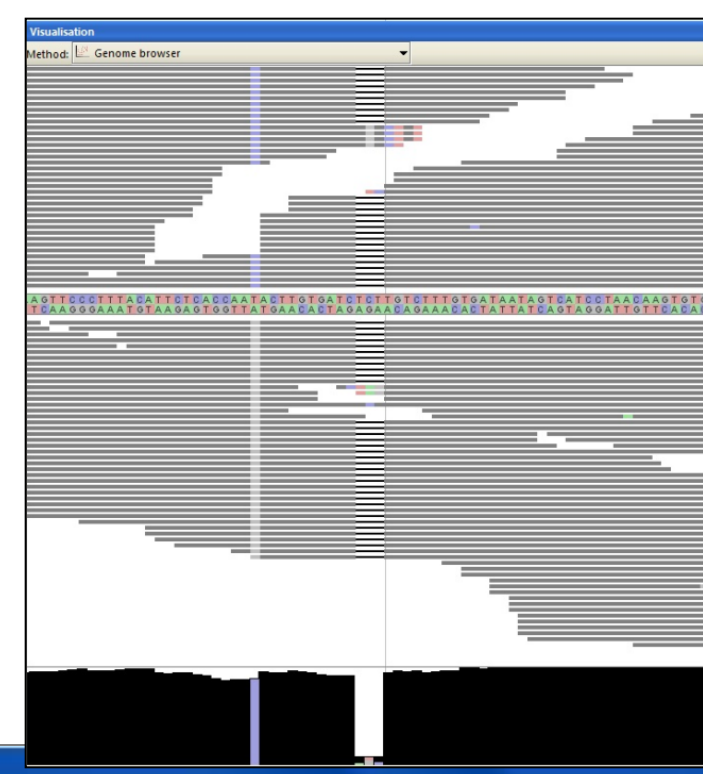

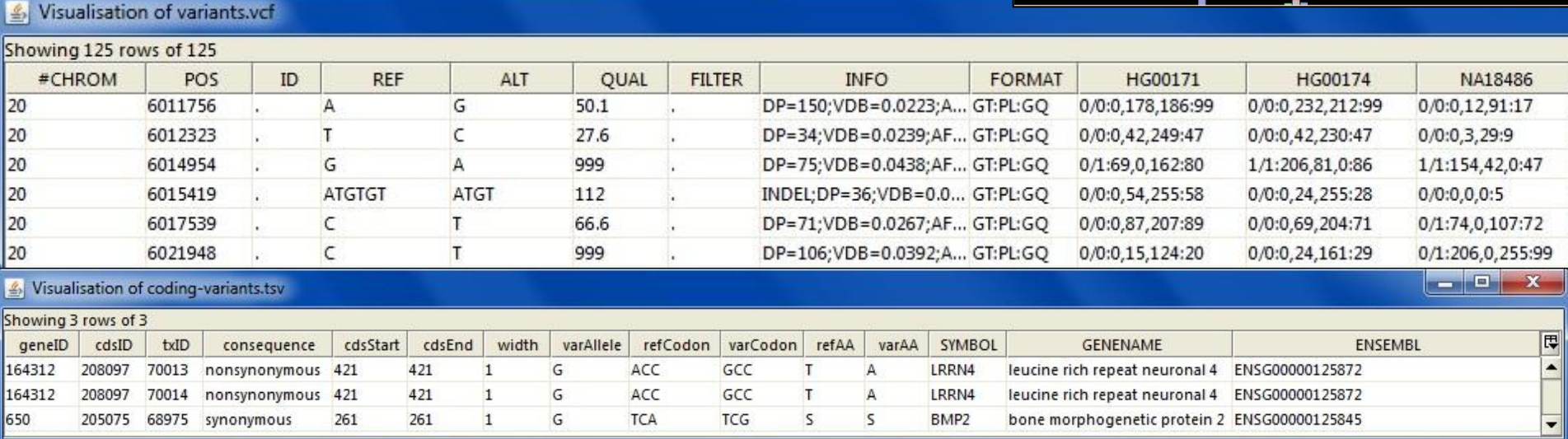

## **ChIP-seq and FAIRE-seq tools**

#### **Peak detection**

- MACS
- F-seq
- **Peak filtering**
	- P-value, no of reads, length
- **Detect motifs, match to JASPAR**
	- MotIV, rGADEM
- **Retrieve nearby genes**
- **Pathway analysis**
	- GO, ConsensusPathDB

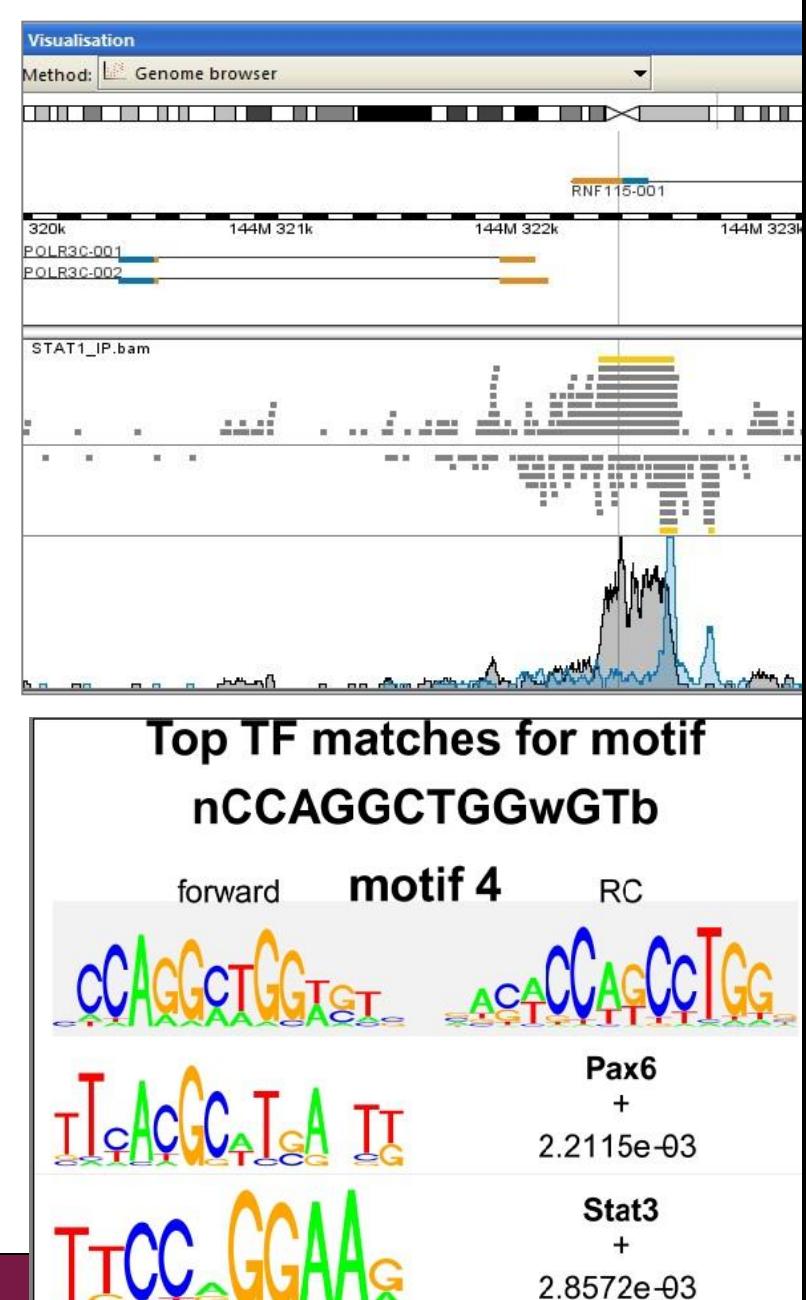

### **MeDIP-seq tools**

**Detect methylation, compare two conditions** 

• MEDIPS

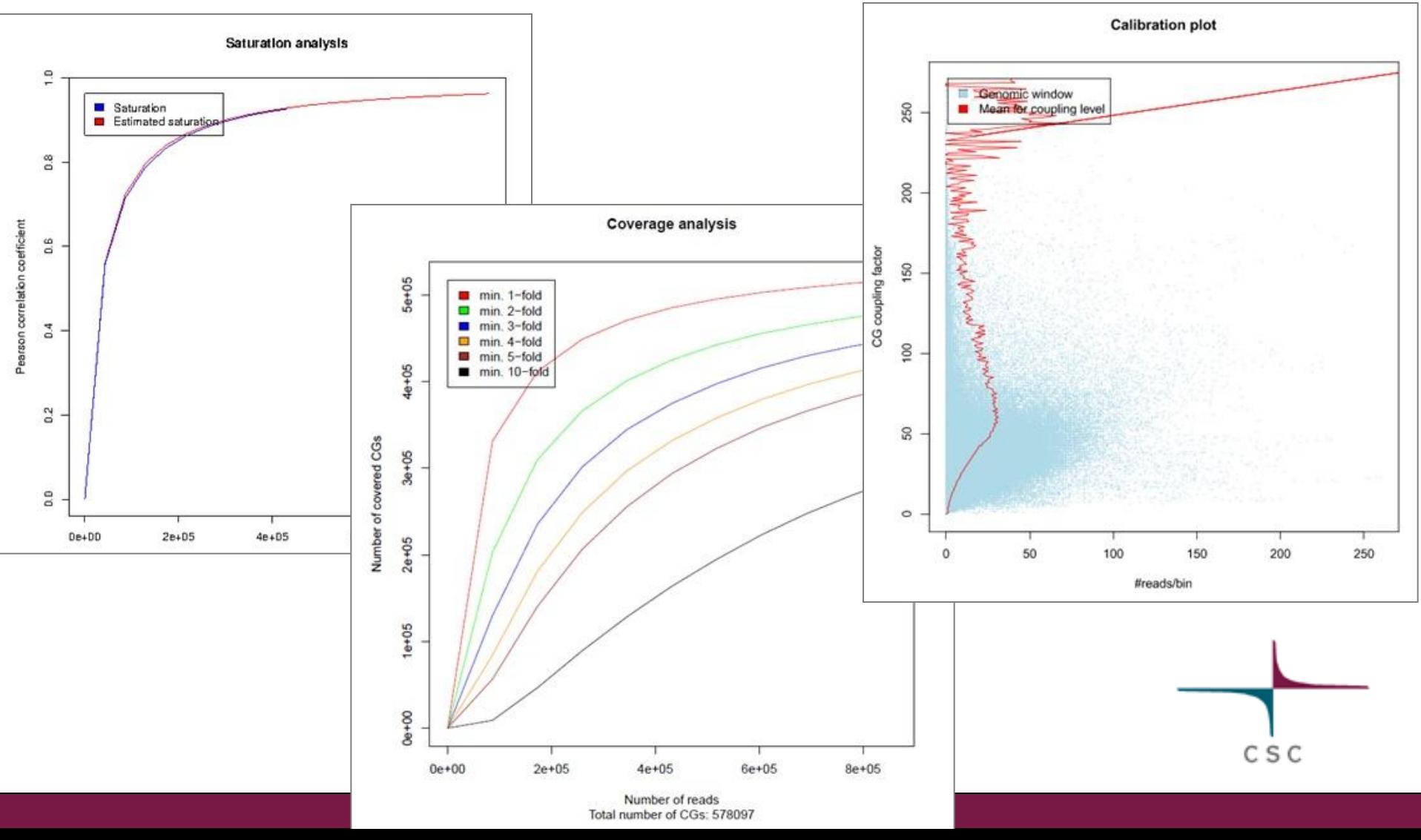

## **CNA-seq tools**

#### **Count reads in bins**

• Correct for GC content

#### **▶ Segment and call CNA**

- Filter for mappability
- Plot profiles
- **Group comparisons**
- **Clustering**
- **Detect genes in CNA**
- **GO enrichment**
- **Integrate with expression**

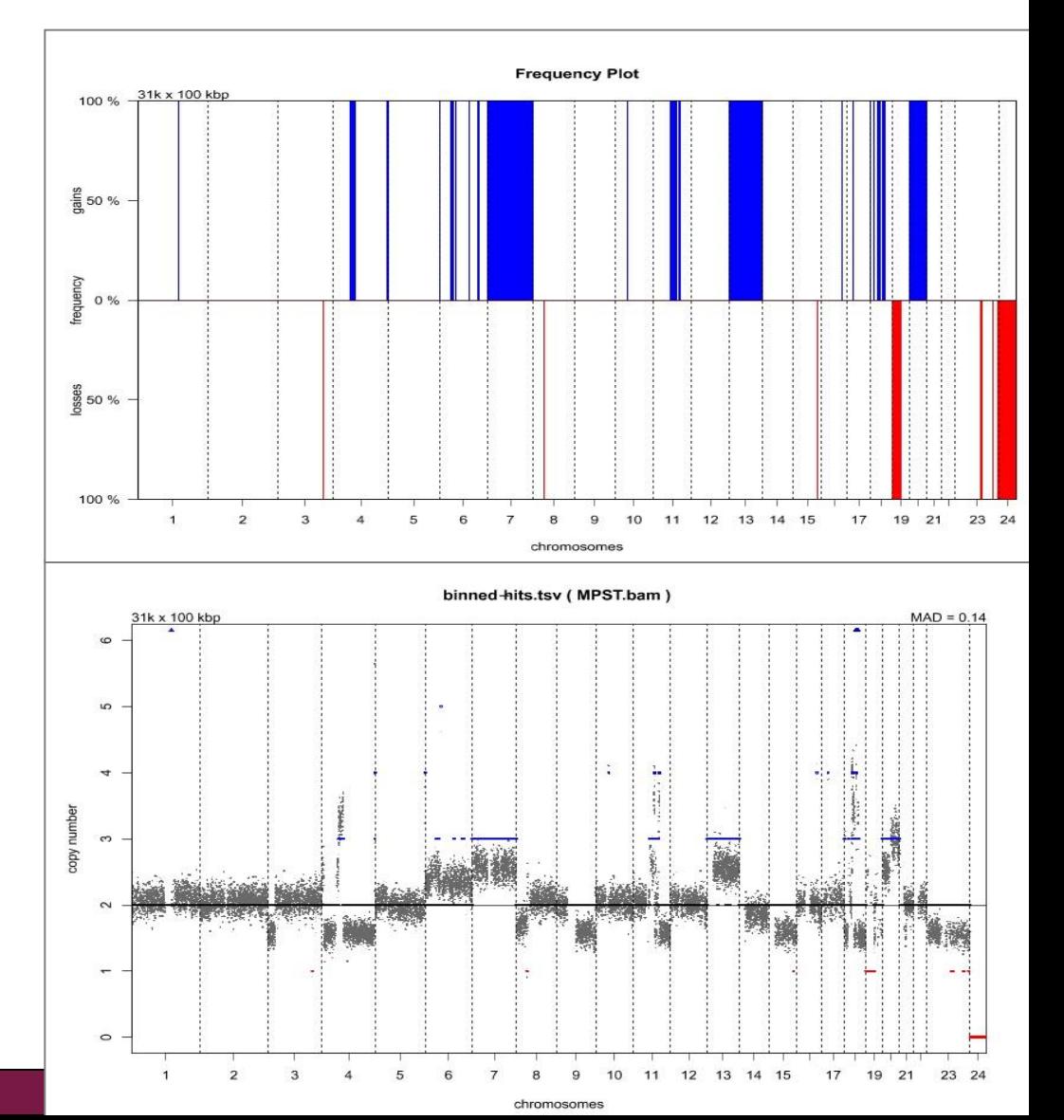

## **Metagenomics / 16 S rRNA tools**

- **Taxonomy assignment with Mothur package** 
	- Align reads to 16 S rRNA template
	- Filter alignment for empty columns
	- Keep unique aligned reads
	- Precluster aligned reads
	- Remove chimeric reads
	- Classify reads to taxonomic units

#### **Statistical analyses using R**

• Compare diversity or abundance between groups using several ANOVA-type of analyses

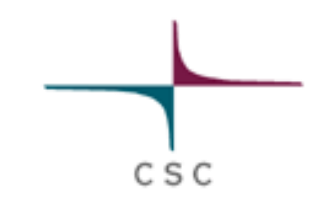

#### **Acknowledgements to users and contibutors**

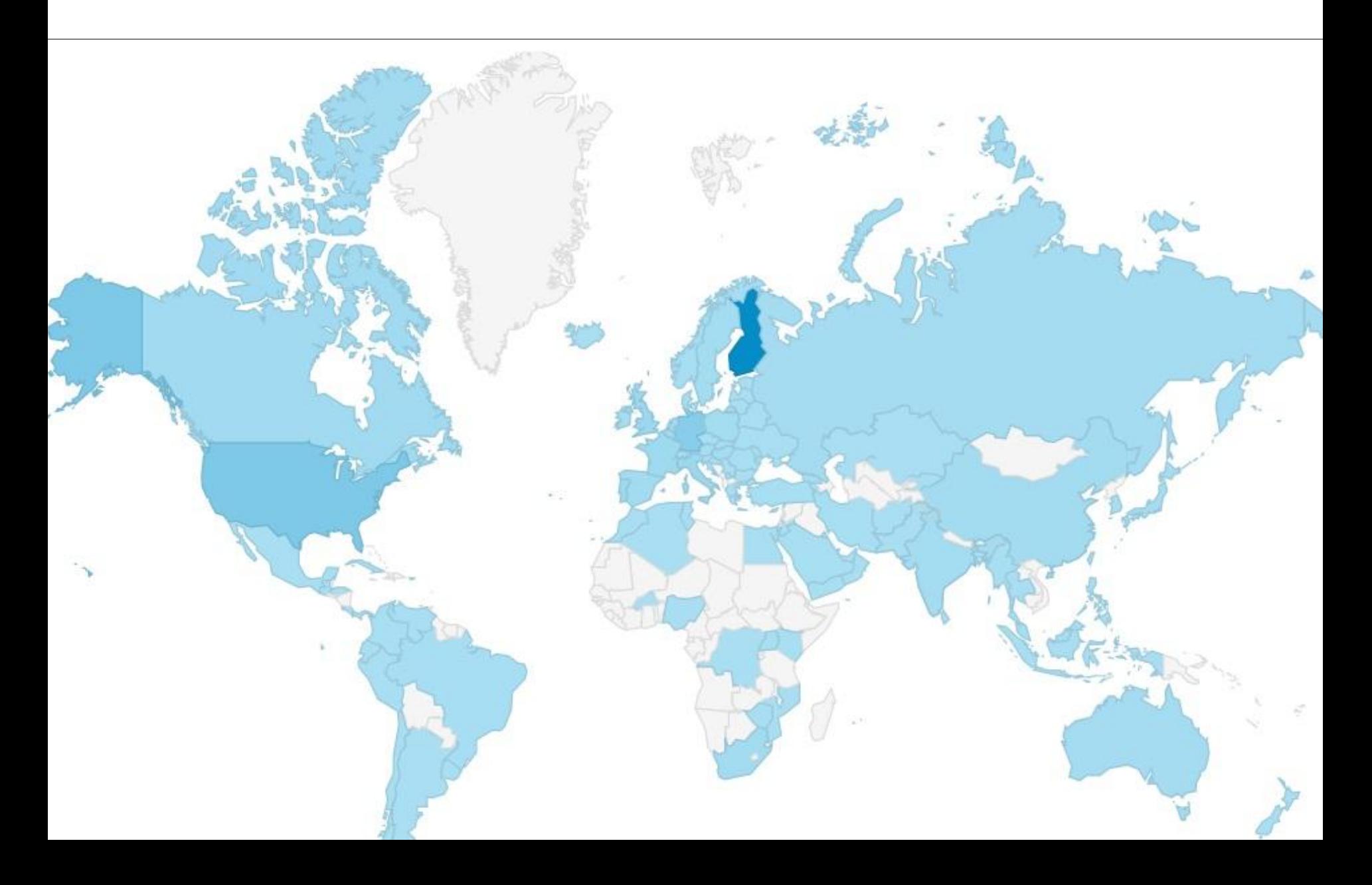

### More info

- **chipster@csc.fi**
- **http://chipster.csc.fi**

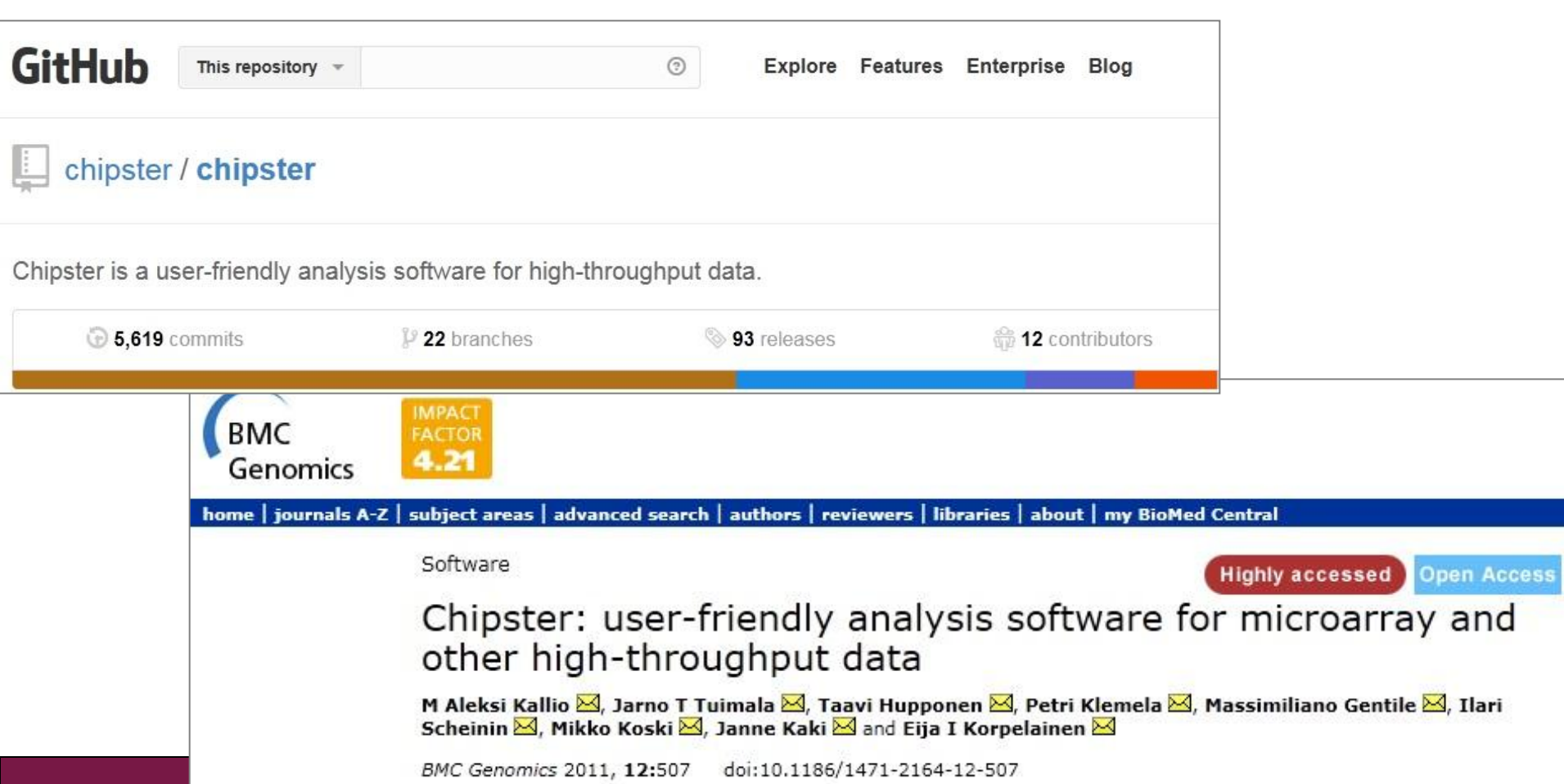

### Introduction to RNA-seq

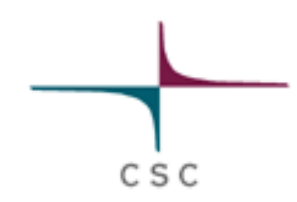

### Typical steps in RNA-seq

extraction of poly-A RNAs

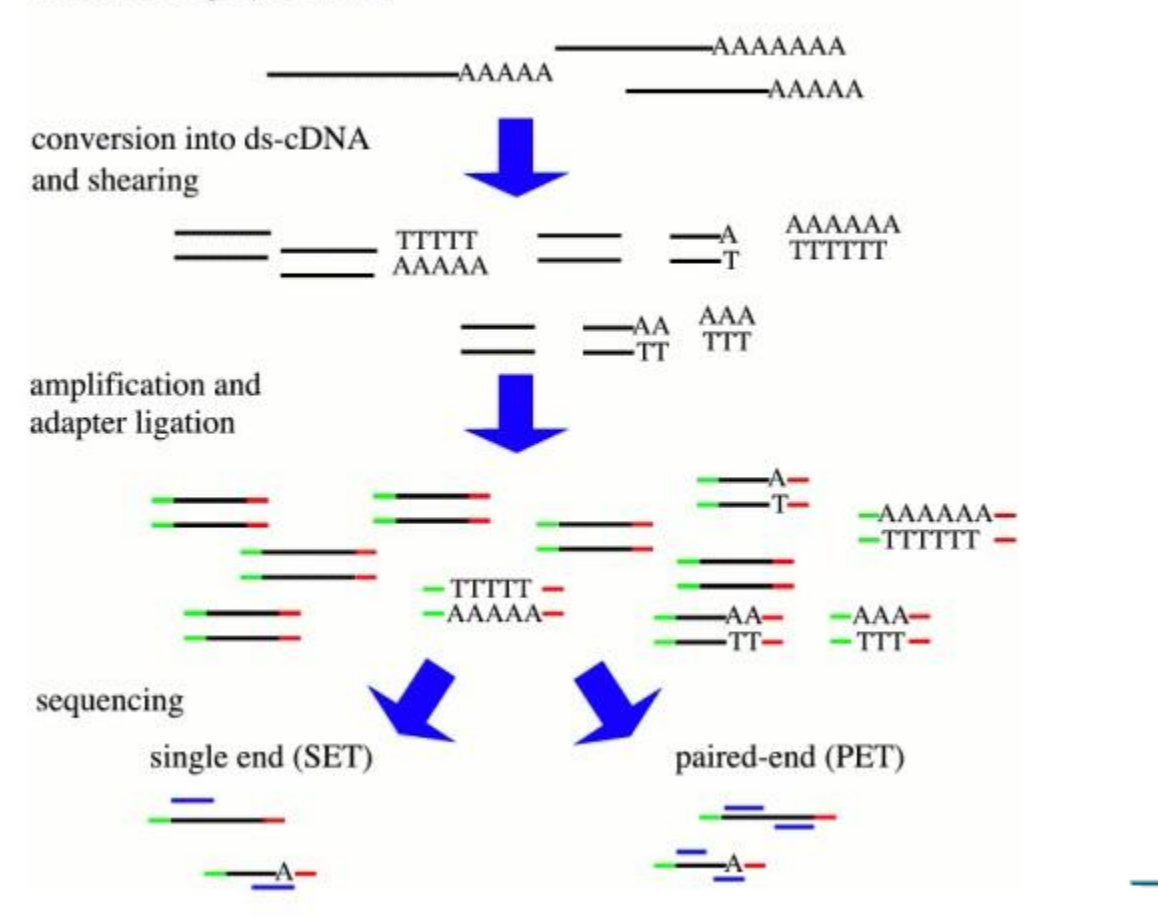

http://cmb.molgen.mpg.de/2ndGenerationSequencing/Solas/RNA-seq.html

### Things to take into account

- **Non-uniform coverage along transcripts**
	- Biases introduced in library construction and sequencing
		- polyA capture and polyT priming can cause 3' bias
		- random primers have different binding affinities
		- GC-rich and GC-poor regions can be under-sampled
	- Regions have different mappabilities (uniqueness)
- **Longer transcripts give more counts**
- **RNA composition effect due to sampling:**

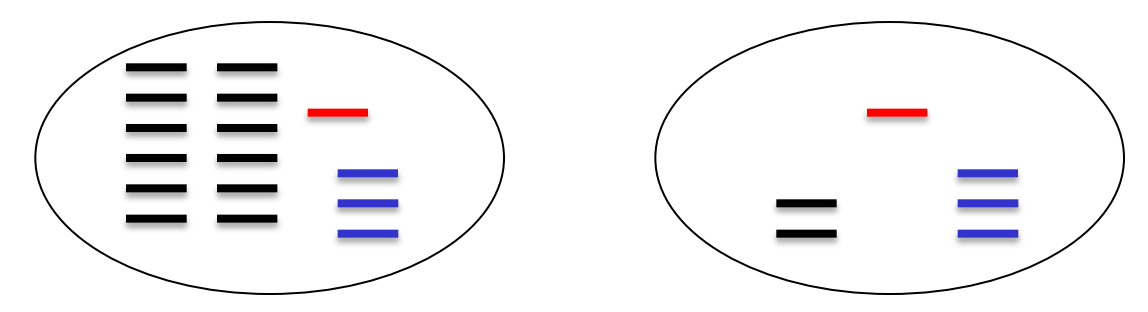

### RNA-seq data analysis workflow

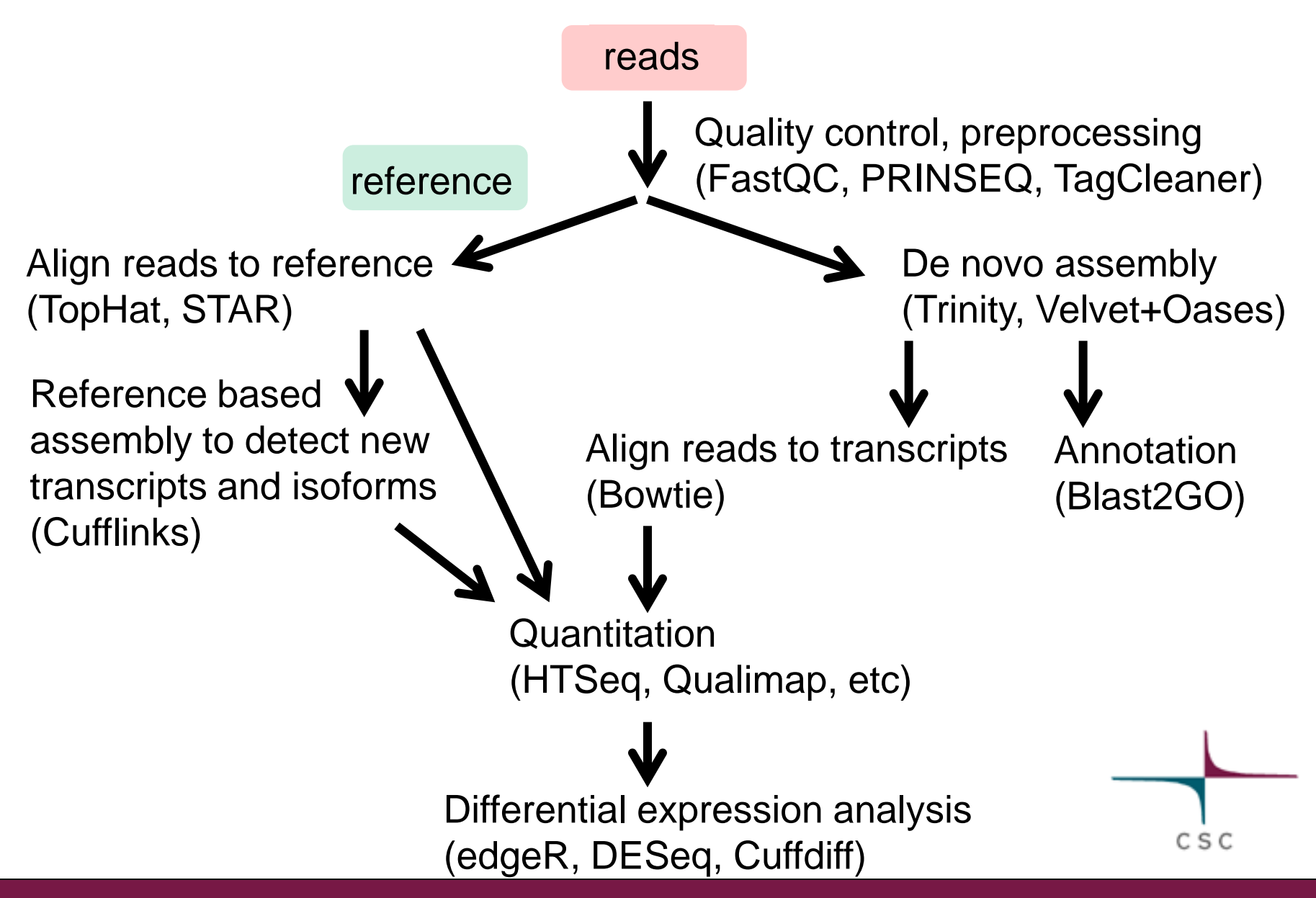

### RNA-seq data analysis today

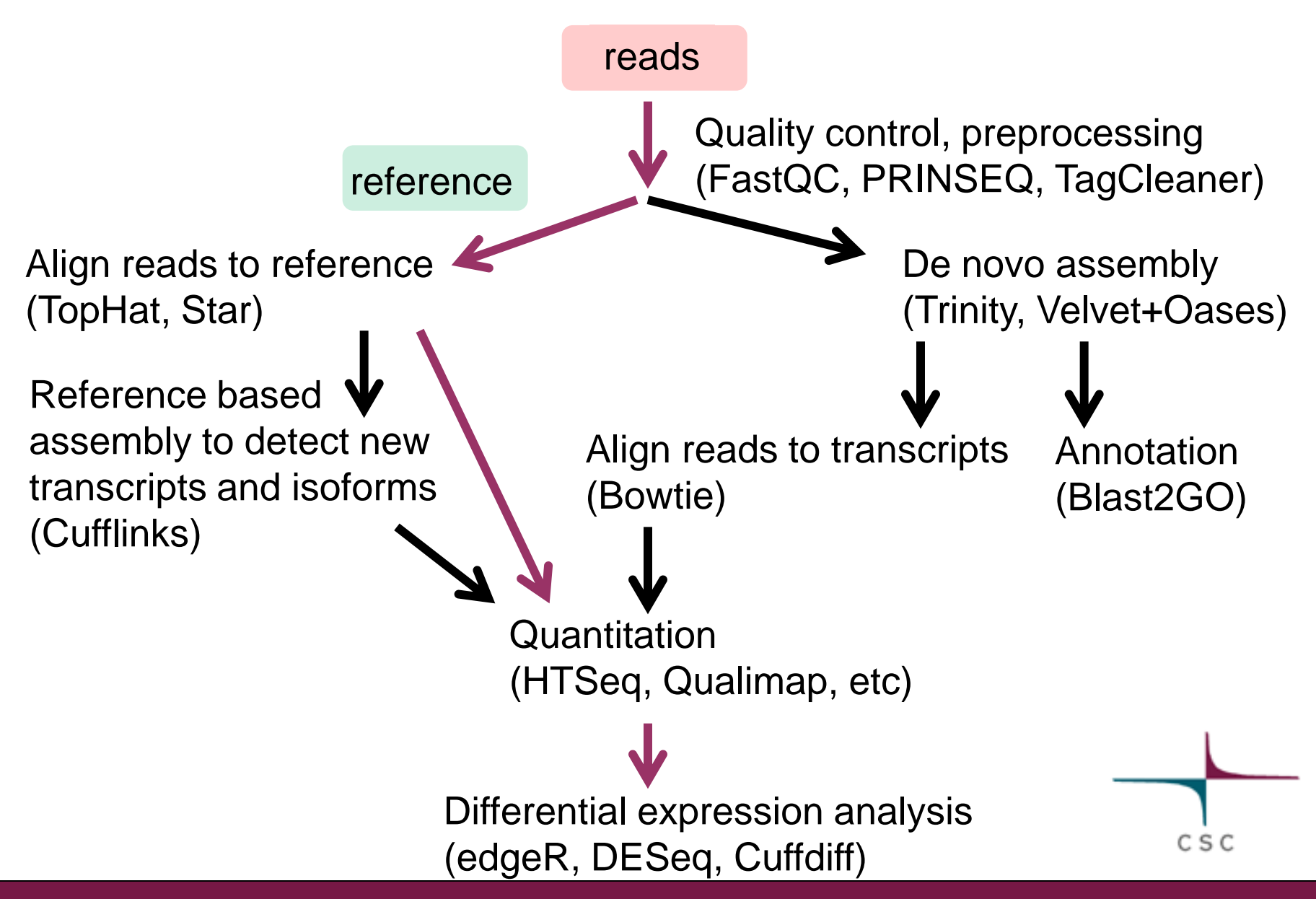

### Quality control of raw reads

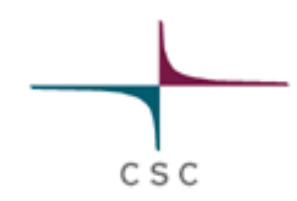

## What and why?

- **Potential problems**
	- low confidence bases, Ns
	- sequence specific bias, GC bias
	- adapters
	- sequence contamination
	- …

**Knowing about potential problems in your data allows you to**

- **correct for them before you spend a lot of time on an[alysis](http://www.csc.fi/suomi/info/index.phtml.fi)**
- **take them into account when interpreting results**

### Software packages for quality control

- **FastQC**
- **FastX**
- **PRINSEQ**
- **TagCleaner**
- **Qualimap**
- **...**

CSC

### Raw reads: FASTQ file format

#### **Four lines per read:**

- Line 1 begins with a '@' character and is followed by a sequence identifier.
- Line 2 is the sequence.
- Line 3 begins with a '+' character and can be followed by the sequence identifier.
- Line 4 encodes the quality values for the sequence, encoded with a single ASCII character for brevity.
- Example:

@SEQ\_ID

GATTTGGGGTTCAAAGCAGTATCGATCAAATAGTAAATCCATTTGTTCAACTCACAGTTT

+

!''\*((((\*\*\*+))%%%++)(%%%%).1\*\*\*-+\*''))\*\*55CCF>>>>>>CCCCCCC65

**http://en.wikipedia.org/wiki/FASTQ\_format**

### Base qualities

**If the quality of a base is 30, the probability that it is wrong is 0.001.**

Phred quality score  $Q = -10$  \* log10 (probability that the base is wrong)

**T C A G T A C T C G 40 40 40 40 40 40 40 40 37 35**

#### **Encoded as ASCII characters so that 33 is added to the Phred score**

- This "Sanger" encoding is used by Illumina 1.8+, 454 and SOLiD
- Note that older Illumina data uses different encoding
	- Illumina1.3: add 64 to Phred
	- Illumina 1.5-1.7: add 64 to Phred, ASCII 66 "B" means that the whole read segment has low quality

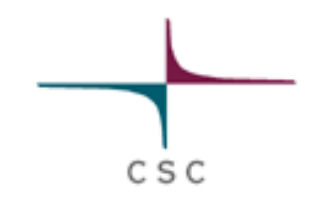
# Base quality encoding systems

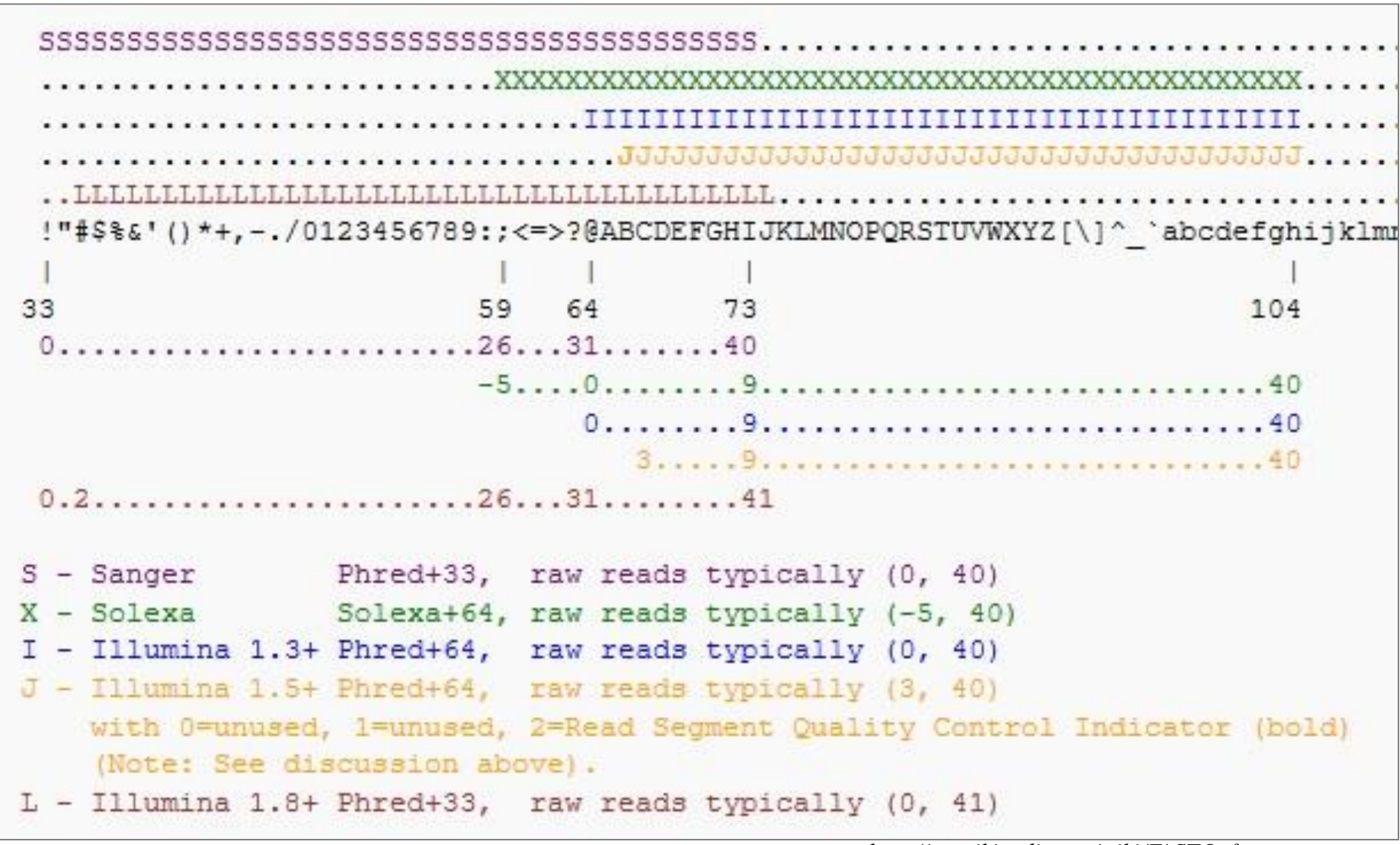

### Per position base quality (FastQC)

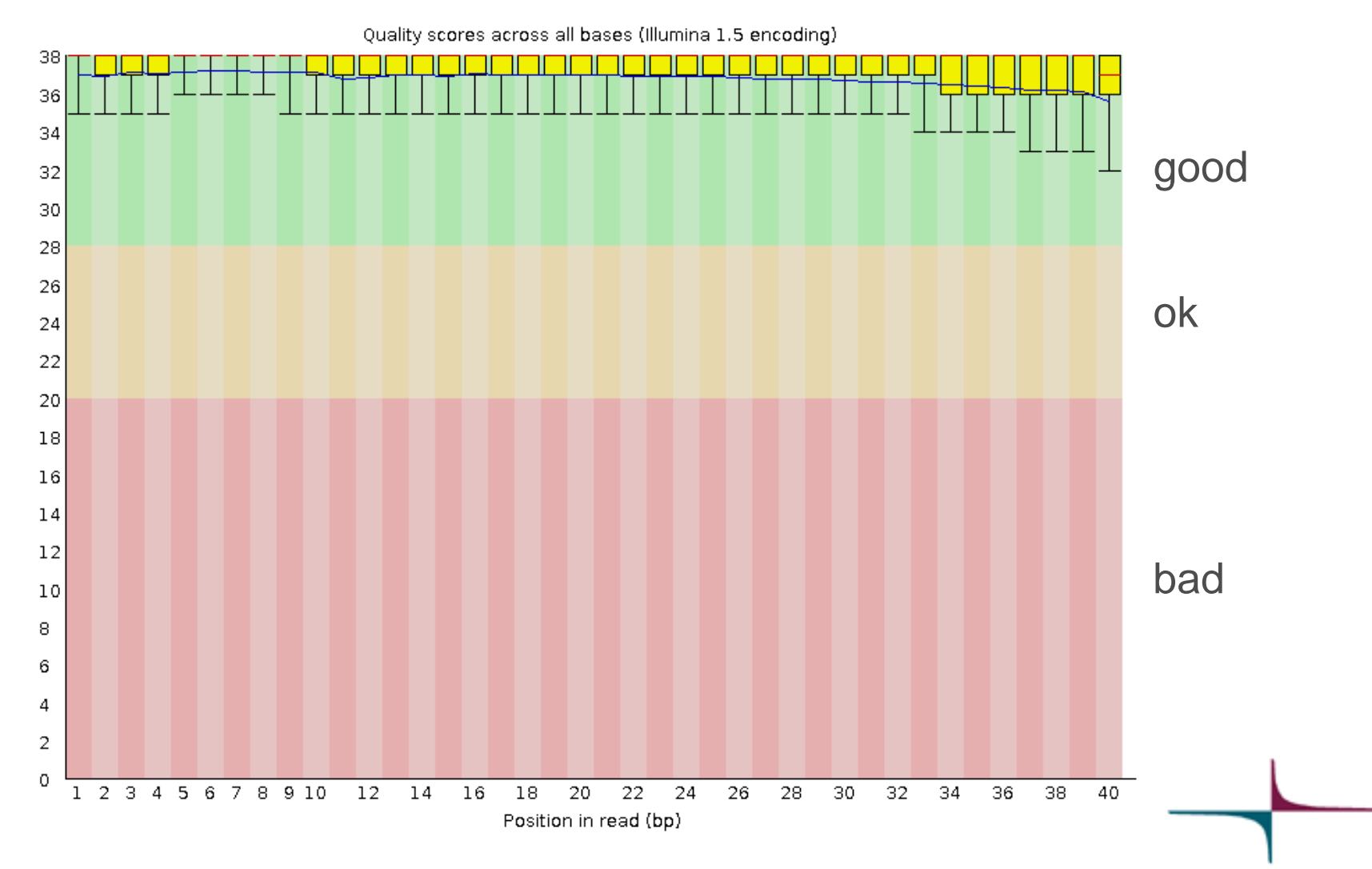

### Per position base quality (FastQC)

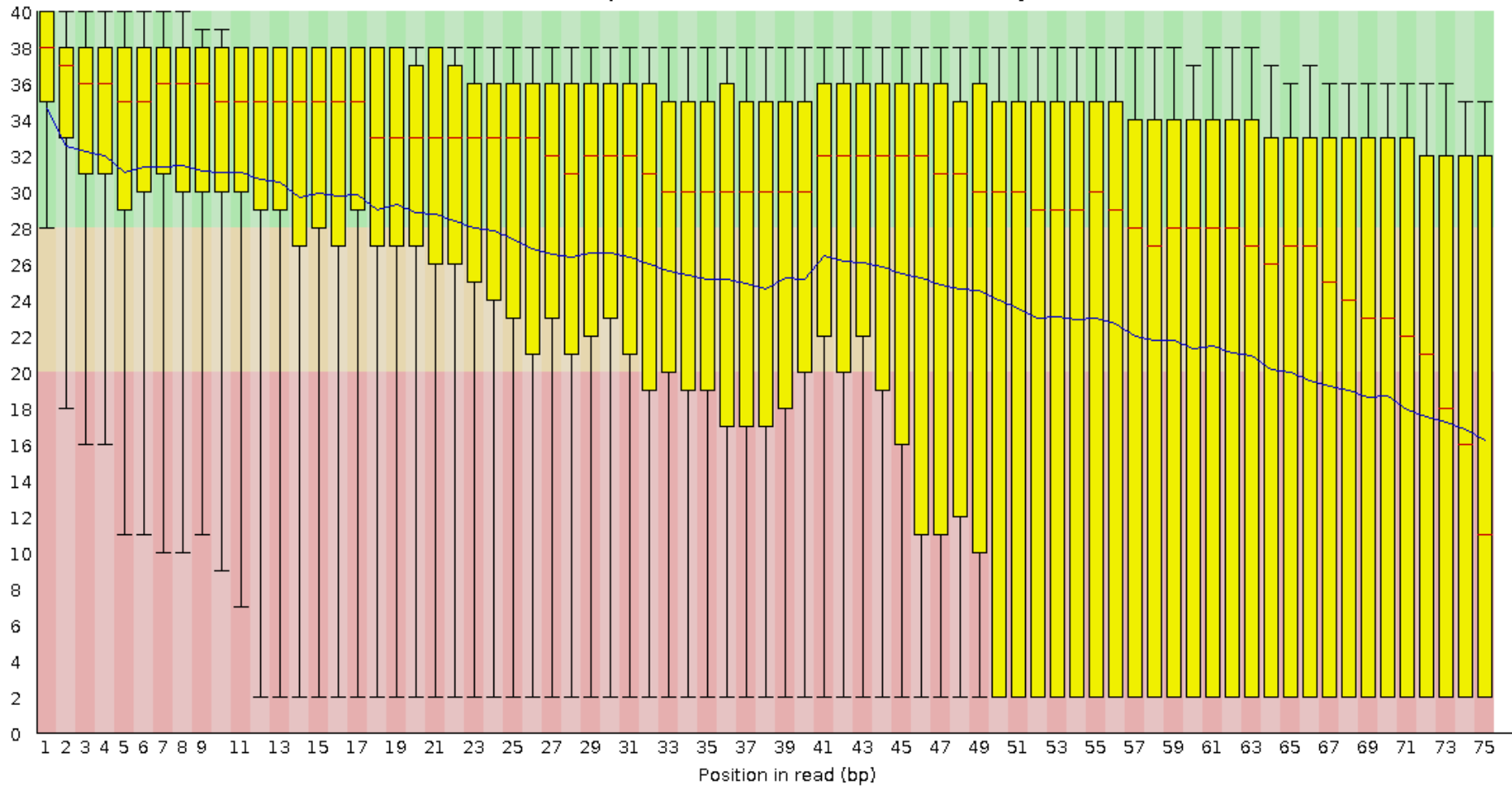

Quality scores across all bases (Illumina 1.5 encoding)

### Per position sequence content (FastQC)

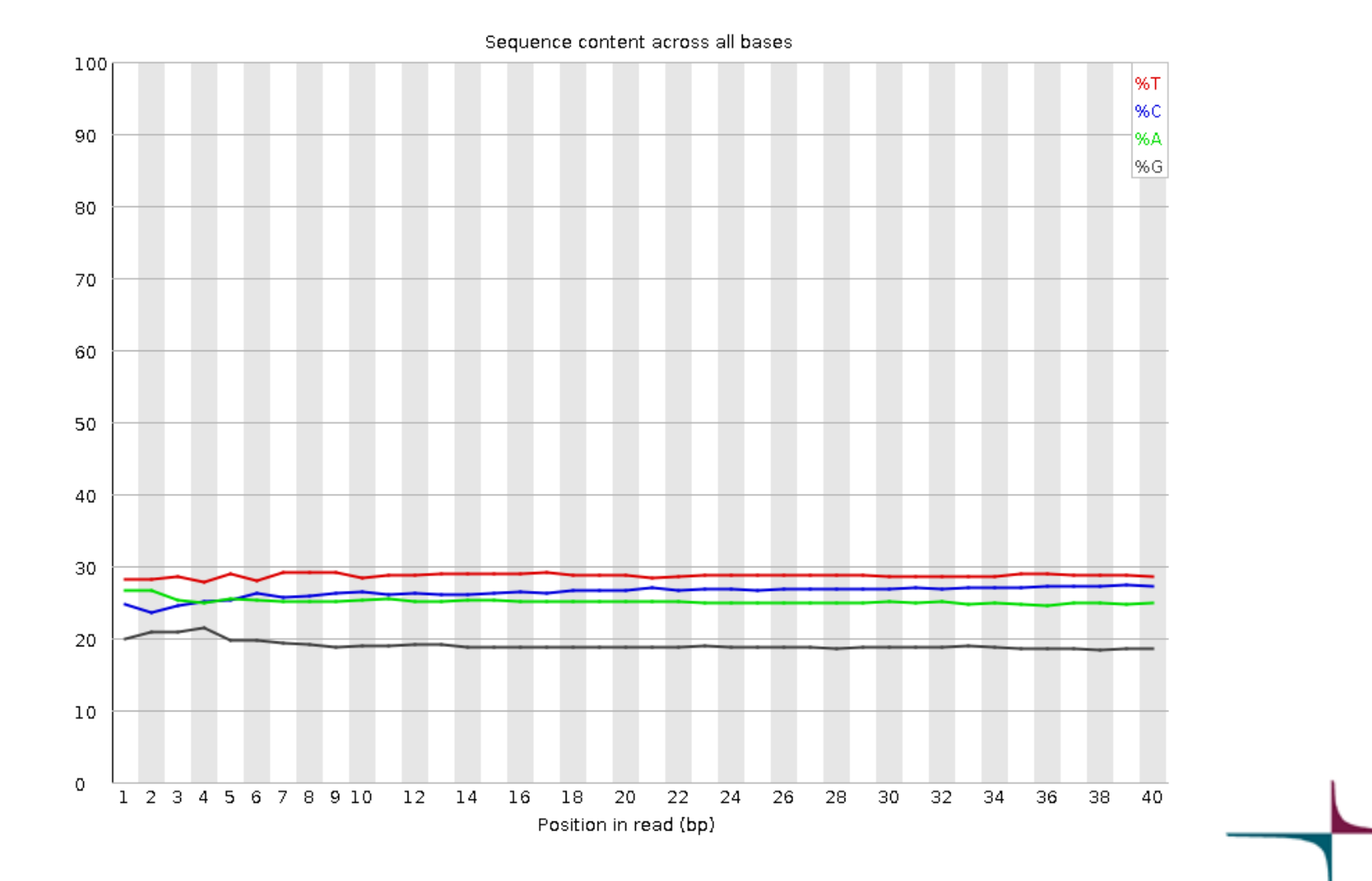

CSC

### Per position sequence content (FastQC)

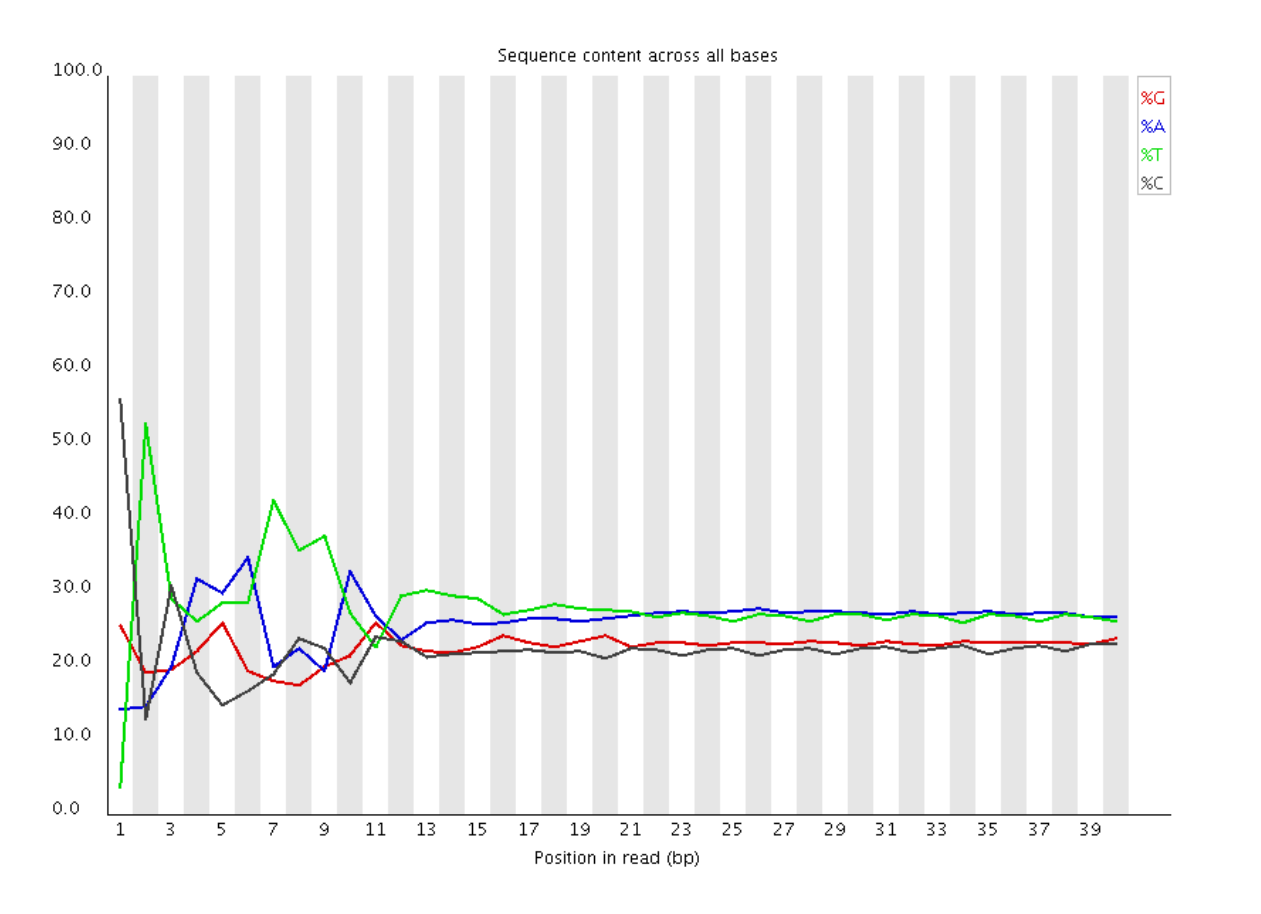

 **Sequence specific bias: Correct sequence but biase[d](http://www.csc.fi/suomi/info/index.phtml.fi)  location, typical for Illumina RNA-seq data**

CSC

## Preprocessing: Filtering and trimming low quality reads

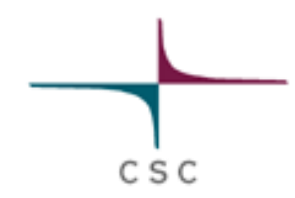

## Software packages for preprocessing

- **FastX**
- **PRINSEQ**
- **TagCleaner**
- **Trimmomatic**
- **Cutadapt**
- **TrimGalore!**
- **...**

CSC

# PRINSEQ filtering possibilities in Chipster

### **Base quality scores**

- Minimum quality score per base
- Mean read quality
- **Ambiguous bases**
	- Maximum count/ percentage of Ns that a read is allowed to have
- **Low complexity**
	- DUST (score  $>$  7), entropy (score  $<$  70)
- **Length** 
	- Minimum length of a read
- **Duplicates**
	- Exact, reverse complement, or 5'/3' duplicates
- **Tool "Filter for several criteria"**
	- Combines all above and copes with paired end data

# PRINSEQ trimming possibilities in Chipster

### **Trim based on quality scores**

- Minimum quality, look one base at a time
- Minimum (mean) quality in a sliding window
- From 3' or 5' end

### **Trim polyA/T tails**

- Minimum number of A/Ts
- From left or right

### **Trim based on several criteria**

- Trim x bases from left/ right
- Trim to length x
- All above and copes with paired end data

### **Data**

### **Human data for 2 cell lines (h1-hESC and GM12878) from the ENCODE project**

• 76 b single-end reads, no replicates

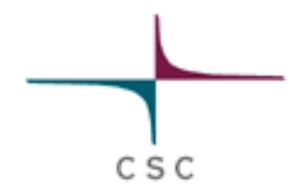

## Aligning (=mapping) reads to reference

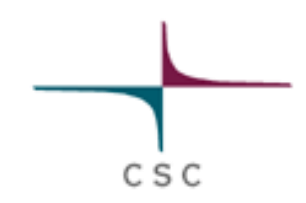

## Alignment to reference genome/transcriptome

- **Goal is to find out where a read originated from**
	- Challenge: variants, sequencing errors, repetitive sequence
- **Mapping to** 
	- transcriptome allows you to count hits to known transcripts
	- genome allows you to find new genes and transcripts
- **Many organisms have introns, so RNA-seq reads map to genome non-contiguously spliced alignments needed**
	- Difficult because sequence signals at splice sites are limited and introns can be thousands of bases long

# Splice-aware aligners

- **TopHat (uses Bowtie)**
- **STAR**
- **GSNAP**
- **RUM**
- **MapSplice**
- **...**

#### Systematic evaluation of spliced alignment programs for RNA-seq data

Pär G Engström<sup>1,13</sup>, Tamara Steijger<sup>1</sup>, Botond Sipos<sup>1</sup>, Gregory R Grant<sup>2,3</sup>, André Kahles<sup>4,5</sup>, The RGASP Consortium<sup>6</sup>, Gunnar Rätsch<sup>4,5</sup>, Nick Goldman<sup>1</sup>, Tim J Hubbard<sup>7</sup>, Jennifer Harrow<sup>7</sup>, Roderic Guigó<sup>8,9</sup> & Paul Bertone<sup>1,10-12</sup>

Nature methods 2013 (10:1185)

# Mapping quality

- **Confidence in read's point of origin**
- **Depends on many things, including** 
	- length of alignment
	- number of mismatches and gaps
	- uniqueness of the aligned region in the genome
- **Expressed in Phred scores, like base qualities**
	- $Q = -10$  \* log10 (probability that read was mapped to a wrong location)

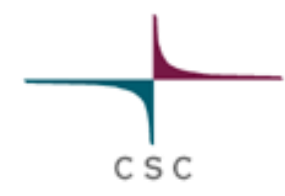

### Bowtie2

- **Fast and memory efficient aligner**
- **Can make gapped alignments (= can handle indels)**
- **Cannot make spliced alignments but is used by TopHat2 which can**
- **Two alignment modes:**
	- End-to-end
		- Read is aligned over its entire length
		- Maximum alignment score  $= 0$ , deduct penalty for each mismatch (less for low quality base), N, gap opening and gap extension
	- Local
		- Read ends don't need to align, if this maximizes the alignment score
		- Add bonus to alignment score for each match

**Reference (genome) is indexed to speed up the alignment process**

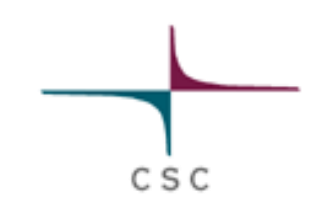

# TopHat2

- **Relatively fast and memory efficient spliced aligner**
- **Performs several alignment steps**
- **Uses Bowtie2 end-to-end mode for aligning**
	- Low tolerance for mismatches
- **If annotation (GTF file) is available, builds a virtual transcriptome and aligns reads to that first**

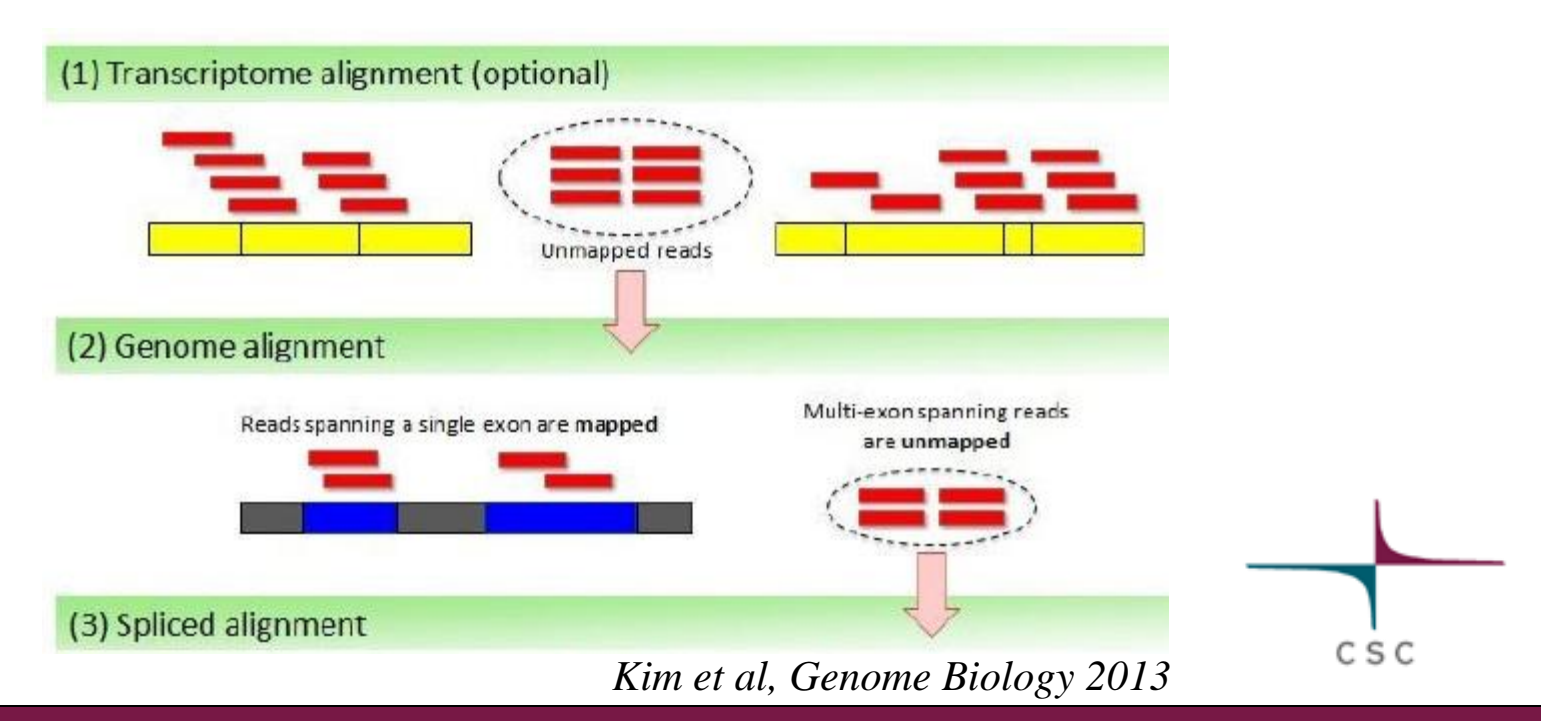

# TopHat2 spliced alignment steps

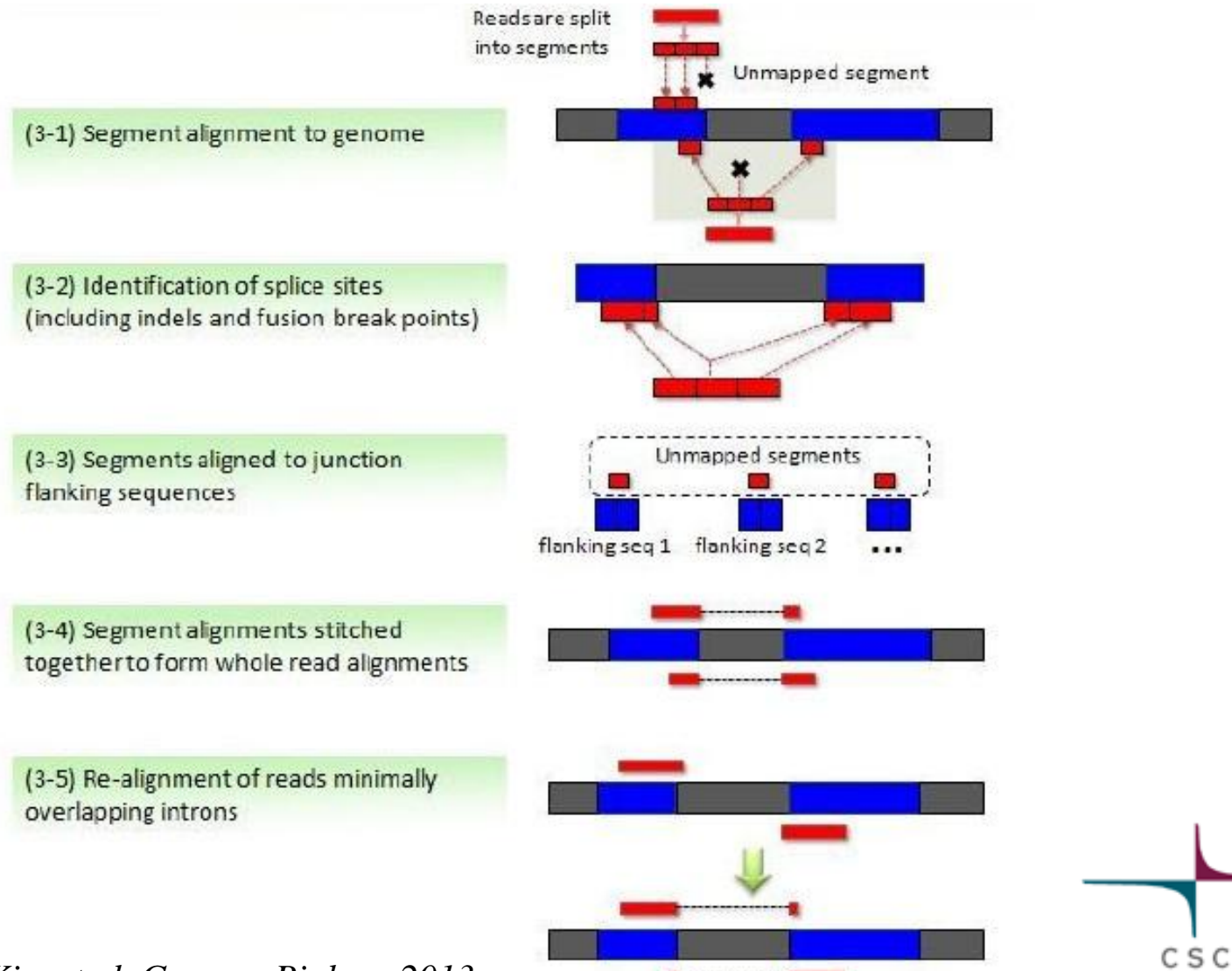

*Kim et al, Genome Biology 2013*

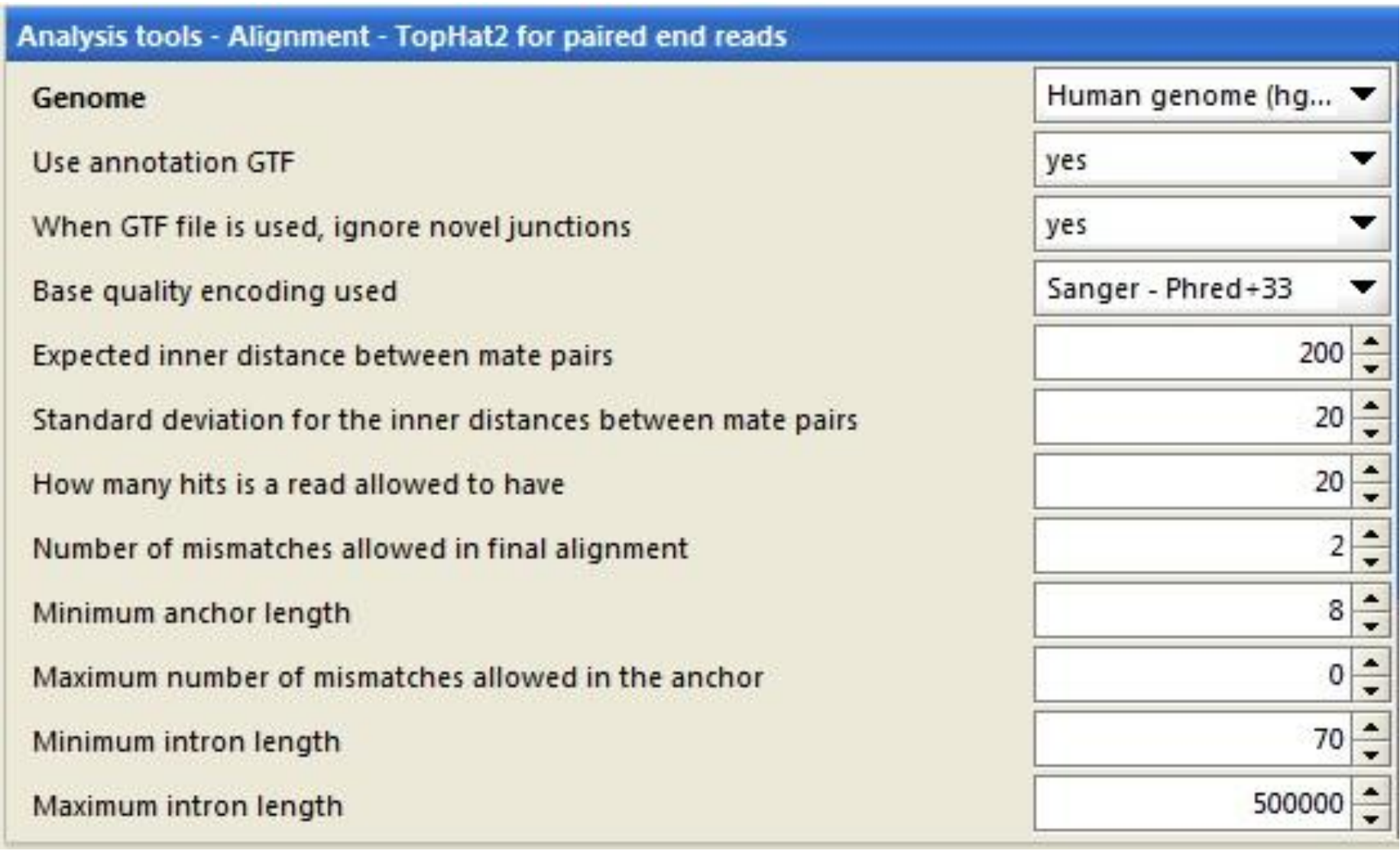

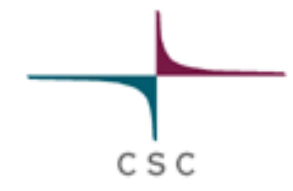

# File format for aligned reads: BAM/SAM

- SAM (Sequence Alignment/Map) is a tab-delimited text file. BAM is a binary form of SAM.
- $\triangleright$  Optional header (lines starting with  $\omega$ )
- One line for each alignment, with 11 mandatory fields:
	- read name, flag, reference name, position, mapping quality, CIGAR, mate name, mate position, fragment length, sequence, base qualities
	- CIGAR reports match (M), insertion (I), deletion (D), intron (N), etc

#### $\triangleright$  Example:

@HD VN:1.3 SO:coordinate @SQ SN:ref LN:45 r001 163 ref 7 30  $8M2$ |4M1D3M = 37 39 TTAGATAAAGGATACTG

#### The corresponding alignment

Ref AGCATGTTAGATAA\*\*GATAGCTGTGCTAGTAGGCAGTCAGCGCCAT r001 TTAGATAAAGGATA\*CTG

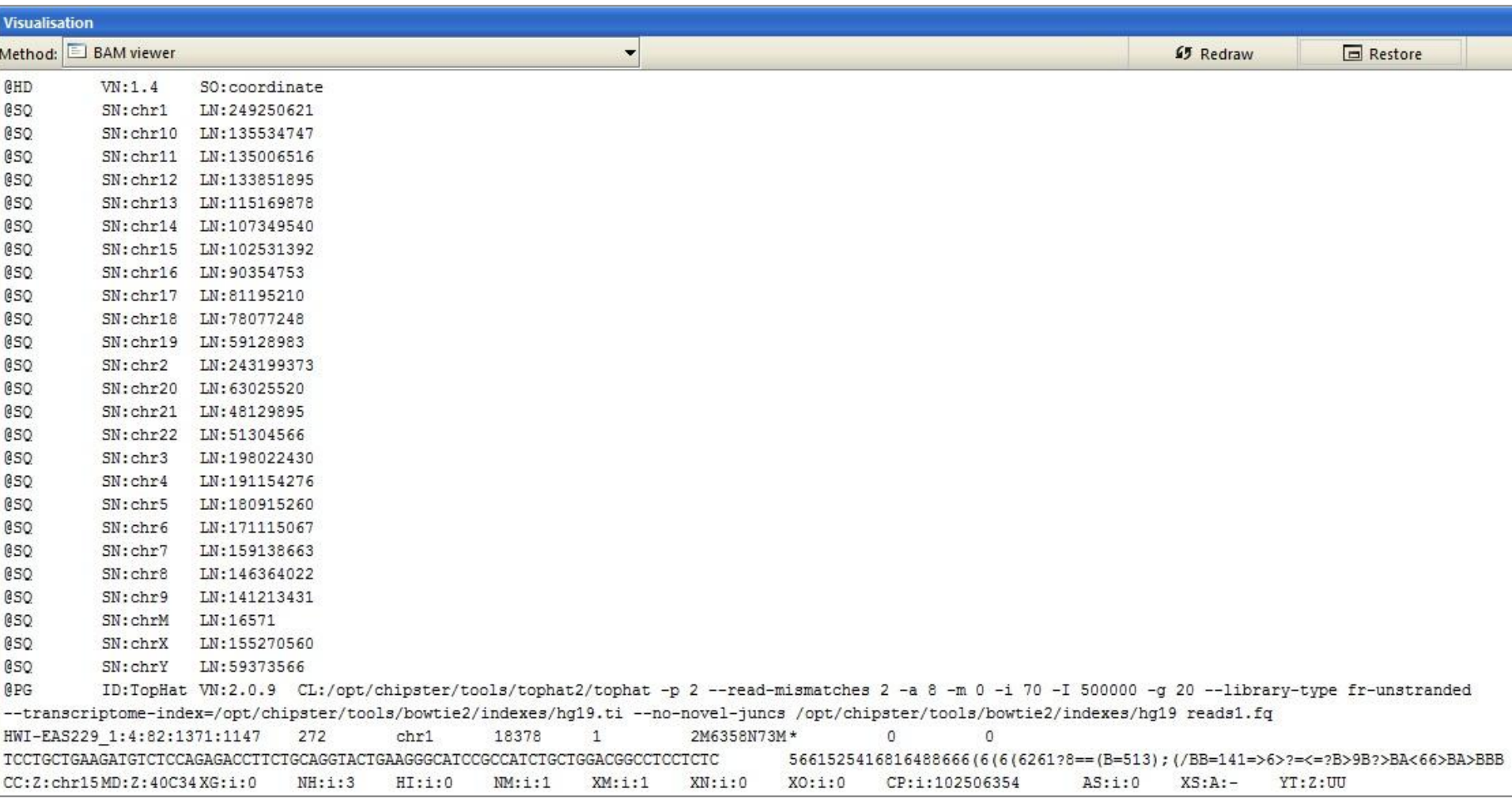

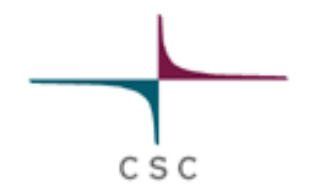

### BAM file (.bam) and index file (.bai)

- **BAM files can be sorted by chromosomal coordinates and indexed for efficient retrieval of reads for a given region.**
- **The index file must have a matching name. (e.g. reads.bam and reads.bam.bai)**
- **Genome browser requires both BAM and the index file.**
- **The alignment tools in Chipster automatically produce sorted and indexed BAMs.**
- **When you import BAM files, Chipster asks if you would like to preproces them (convert SAM to BAM, sort and index BAM).**

# Manipulating BAM files (SAMtools, Picard)

### **Convert SAM to BAM, sort and index BAM**

- "Preprocessing" when importing SAM/BAM, runs on your computer.
- The tool available in the "Utilities" category runs on the server.
- **Index BAM**
- **Statistics for BAM**
	- How many reads align to the different chromosomes.
- **Count alignments in BAM**
	- How many alignments does the BAM contain.
	- Includes an optional mapping quality filter.
- **Retrieve alignments for a given chromosome/region**
	- Makes a subset of BAM, e.g. chr1:100-1000, inc quality filter.
- **Create consensus sequence from BAM**

### Region file formats: BED

#### **5 obligatory columns: chr, start, end, name, score**

#### **0-based, like BAM**

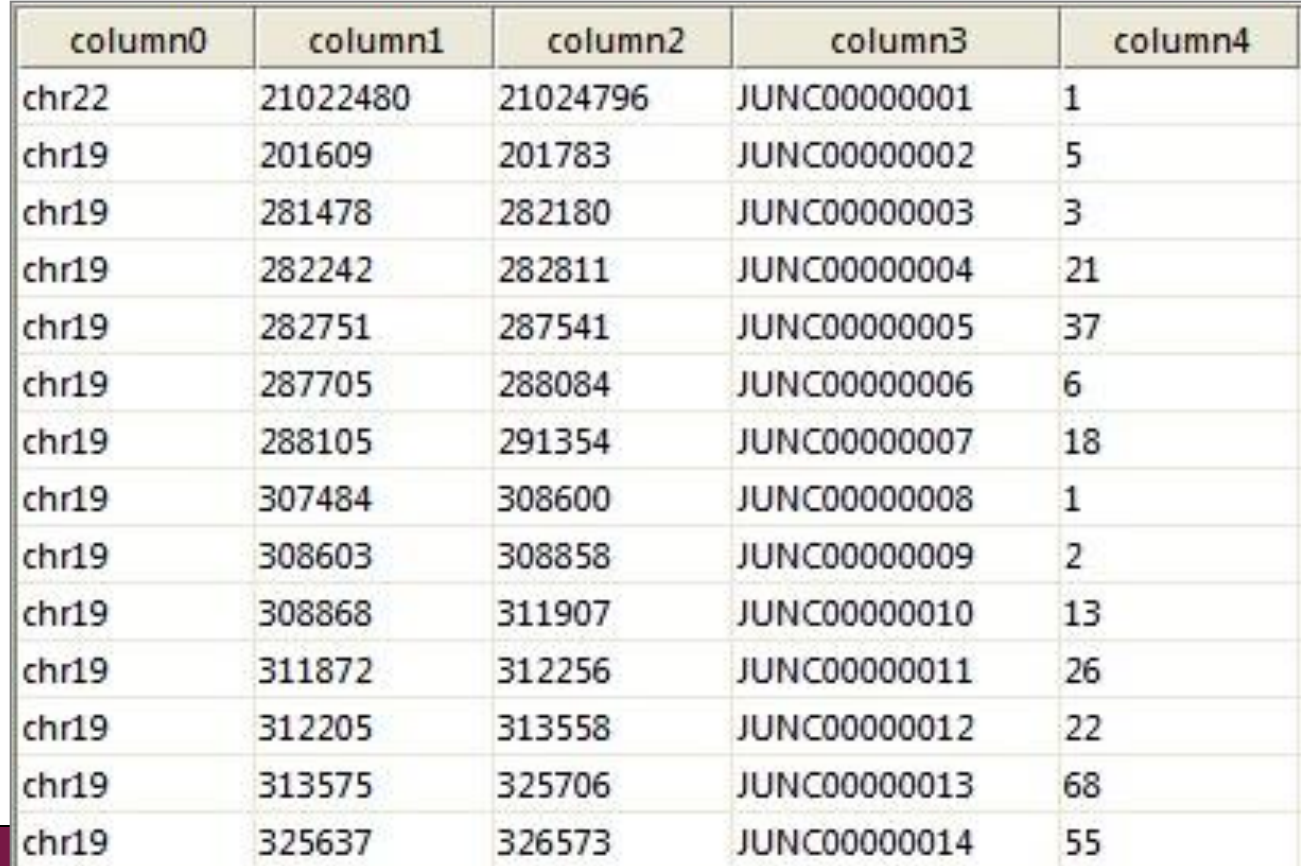

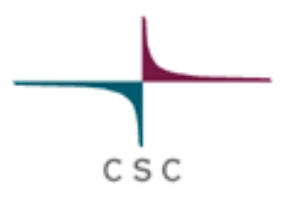

## Region file formats: GFF/GTF

 **9 obligatory columns: chr, source, name, start, end, score, strand, frame, attribute**

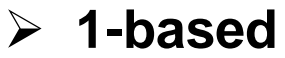

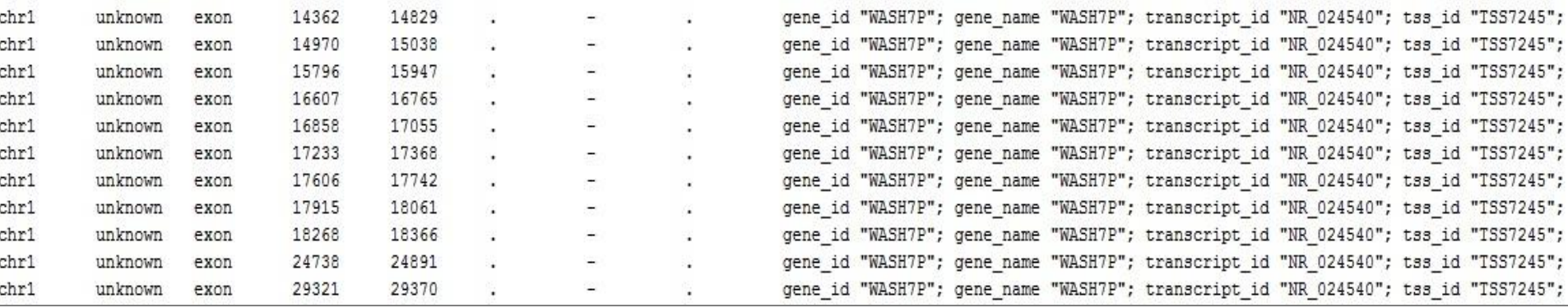

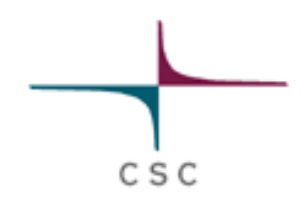

### Quality control of aligned reads

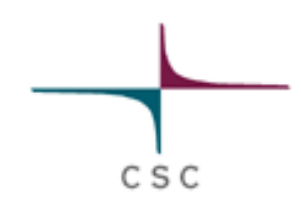

## Quality metrics for aligned reads

- **How many reads mapped and how many mapped uniquely?**
- **How many pairs mapped, how many mapped concordantly, and what proportion of pairs map to identical location?**
- **Mapping quality distribution?**

### **Saturation of sequencing depth**

• Would more sequencing detect more genes and splice junctions?

#### **Read distribution between different genomic features**

- Exonic, intronic, intergenic regions
- Coding, 3' and 5' UTR exons
- Protein coding genes, pseudogenes, rRNA, miRNA, etc
- **Coverage uniformity along transcripts**

## Quality control programs for aligned reads

- **RseQC (soon in Chipster)**
- **RNA-seqQC**
- **Qualimap**
- **Picards's CollectRnaSeqMetrics**

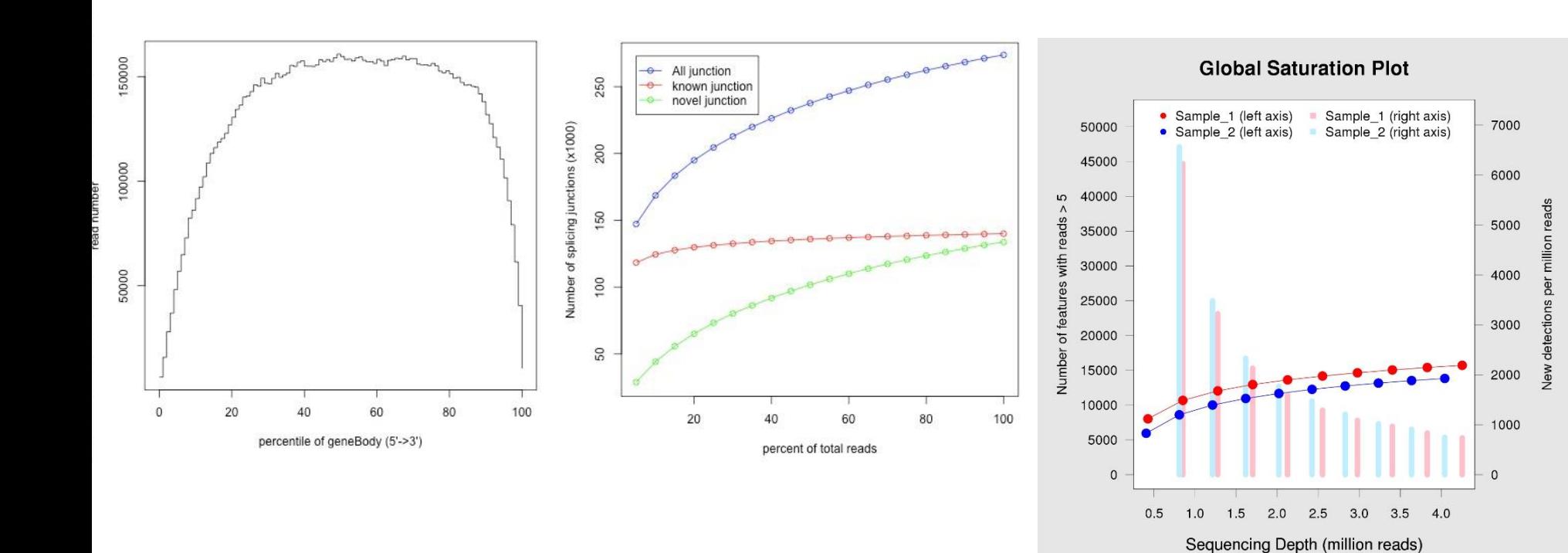

## Visualization of reads and results in genomic context

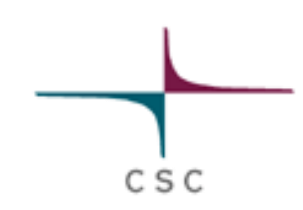

## Software packages for visualization

- **Chipster genome browser**
- **IGV**
- **UCSC genome browser**
- **....**

 **Differences in memory consumption, interactivity, annotations, navigation,...**

### Chipster Genome Browser

- **Integrated with Chipster analysis environment**
- **Automatic sorting and indexing of BAM and BED files**
- **Automatic coverage calculation (total and strand-specific)**
- **Zoom in to nucleotide level**
- **Highlight variants**
- **Jump to locations using BED and tsv files**
- **View details of selected BED features**
- **Several views (reads, coverage profile, density graph)**

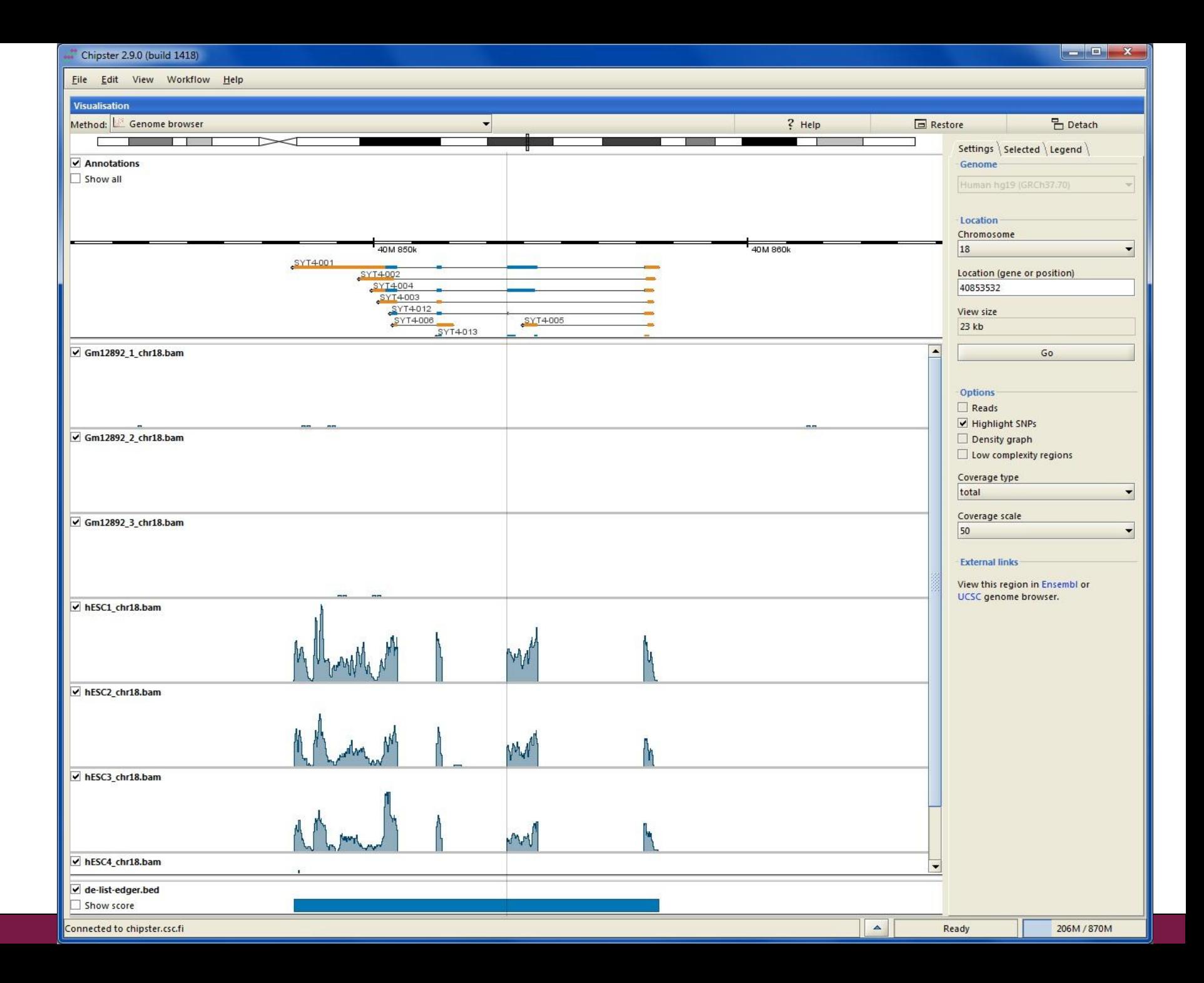

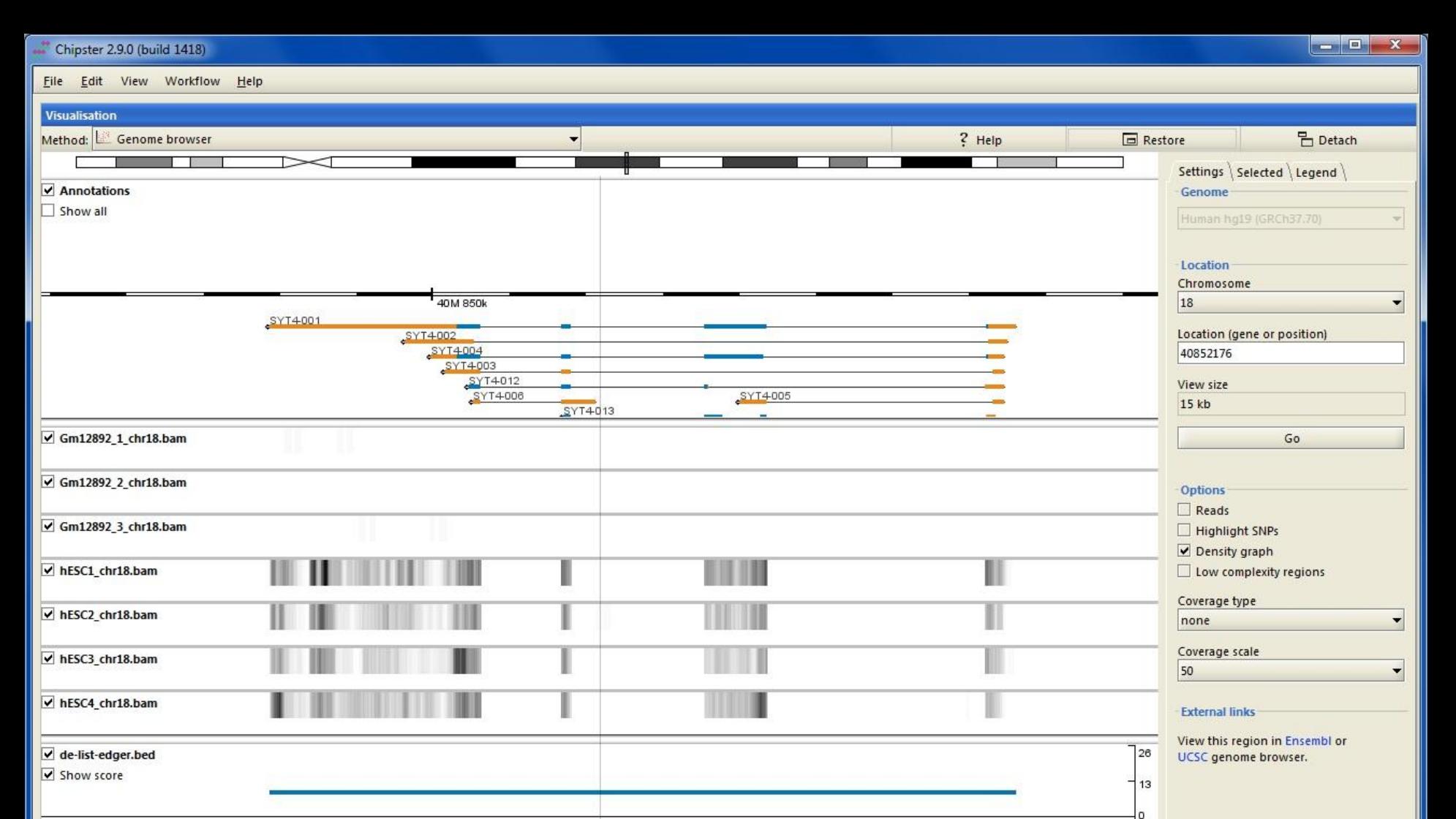

Ready

 $-13$ 

Chipster 2.9.0 (build 1418) File Edit View Workflow Help Visualisation Method: Genome browser ? Help  $\Box$  Restore **己** Detach 회 Settings | Selected | Legend | Annotations Genome  $\Box$  Show all Human hg19 (GRCh37:70)  $\frac{1}{2}$ Location Chromosome 40M 847k 900 18  $\blacktriangledown$ SYT4001 Location (gene or position) 40847900 View size 104  $\overline{\phantom{a}}$ Gm12892\_1\_chr18.bam Go Gm12892\_2\_chr18.bam Options  $\triangledown$  Reads Gm12892\_3\_chr18.bam Highlight SNPs  $\Box$  Density graph hESC1\_chr18.bam Low complexity regions Coverage type hESC2\_chr18.bam total  $\overline{\phantom{a}}$ Coverage scale hESC3\_chr18.bam 50  $\blacktriangledown$ hESC4\_chr18.bam **External links** Show all View this region in Ensembl or UCSC genome browser. .<br>GAAAD GGGTTGGG CAAAAG CAGGAAT TTATT CAT GT CTTACAAAC AT GGT CTTACAAAC AT CATACAGAG CTG GC AQ AAAAG AA<br>CTTT GC C CAAC C C GTTTT C GT D GT TA AAT AAG TACAGAAT GTTTGTAC Q AGAAT GTTTGTAGT AT GT C TC GAC C GT GTTTT CT CAGACACTGTCTCACAC

Connected to chipster.csc.fi

de-list-edger.bed

GT

### **Quantitation**

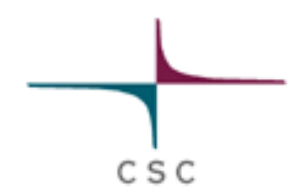

# Software for counting aligned reads per genomic features (genes/exons/transcripts)

- **HTSeq**
- **Cuffdiff**
- **BEDTools**
- **Qualimap**
- **...**

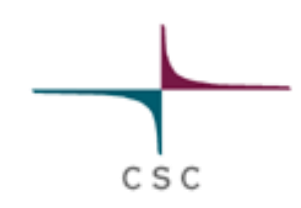

## HTSeq count

- **Given a BAM file and a list of genomic features, counts how many reads map to each feature.**
	- For RNA-seq the features are typically genes, where each gene is considered as the union of all its exons.
	- Also exons can be considered as features, e.g., in order to check for alternative splicing.

#### **Features need to be supplied in GTF file**

- Note that GTF and BAM must use the same chromosome naming
- **3 modes to handle reads which overlap several genes**
	- Union (default)
	- Intersection-strict
	- Intersection-nonempty
### HTSeq count modes

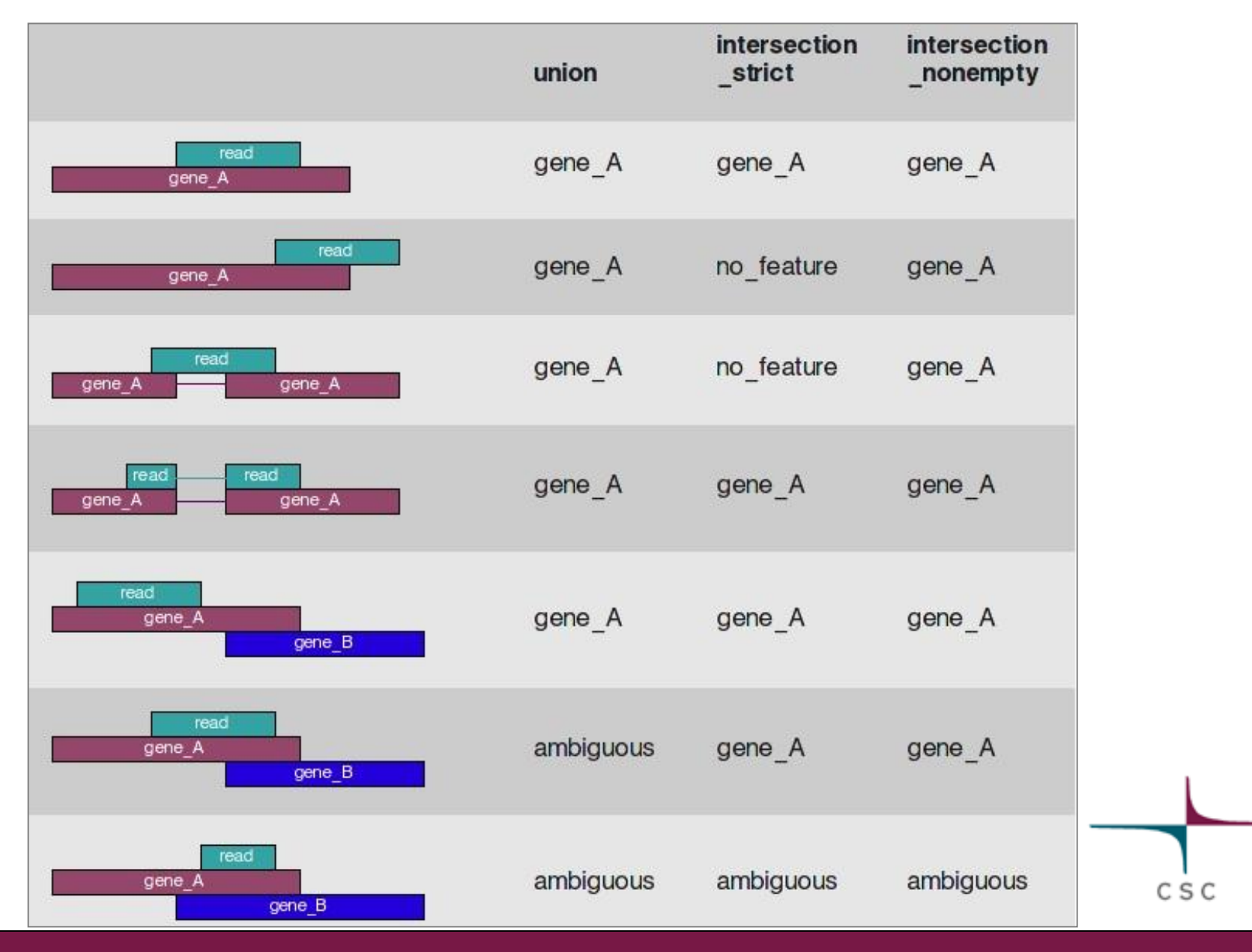

# Differential expression analysis

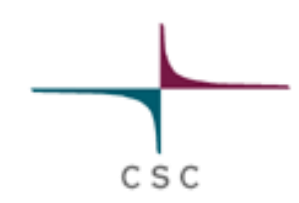

## Things to take into account

- **Normalization is required in order to compare expression between samples**
	- Different library sizes
	- RNA composition bias caused by sampling approach
- **Model has to account for overdispersion in biological replicates negative binomial distribution**
- **Raw counts are needed to assess measurement precision**
	- Units of evidence for expression
- **Multiple testing problem**

# Software packages for DE analysis

- **edgeR**
- **DESeq**
- **DEXSeq**
- **Cuffdiff**
- **BaySeq**
- **SAMseq**
- **NOIseq**
- **Limma + voom, limma + vst**

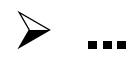

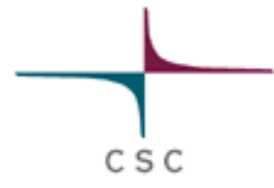

### Comparison of software packages for detecting differential expression in **RNA-seq studies**

Fatemeh Seyednasrollah, Asta Laiho and Laura L. Elo

Comprehensive evaluation of differential expression analysis methods for RNA-seq data

Franck Rapaport<sup>1</sup>, Raya Khanin<sup>1</sup>, Yupu Liang<sup>1</sup>, Azra Krek<sup>1</sup>, Paul Zumbo<sup>2,4</sup>, Christopher E. Mason<sup>2,4</sup>, Nicholas D. Socci<sup>1</sup>, Doron Betel<sup>3,4</sup>

<sup>1</sup>Bioinformatics Core, Memorial Sloan-Kettering Cancer Center, New York Department of Physiology and Biophysics, Weill Cornell Medical College, New York Division of Hematology/Oncology, Department of Medicine, Weill Cornell Medical College, New York Institute for Computational Biomedicine, Weill Cornell Medical College, New York

January 24, 2013

#### A comparison of methods for differential expression analysis of RNA-seq data

doi:10.1186/1471-2105-14-91 BMC Bioinformatics 2013, 14:91

> Charlotte Soneson (Charlotte.Soneson@isb-sib.ch) Mauro Delorenzi (Mauro.Delorenzi@unil.ch)

### Comments from comparisons

- **"Methods based on negative binomial modeling have improved specificity and sensitivities as well as good control of false positive errors"**
- **"Cuffdiff performance has reduced sensitivity and specificity. We postulate that the source of this is related to the normalization procedure that attempts to account for both alternative isoform expression and length of transcripts"**

### Differential expression analysis: Normalization

# Normalization

**For comparing gene expression within sample, normalize for**

- Gene length
- Gene GC content

#### **For comparing gene expression between samples, normalize for**

- Library size (number of reads obtained)
- RNA composition effect

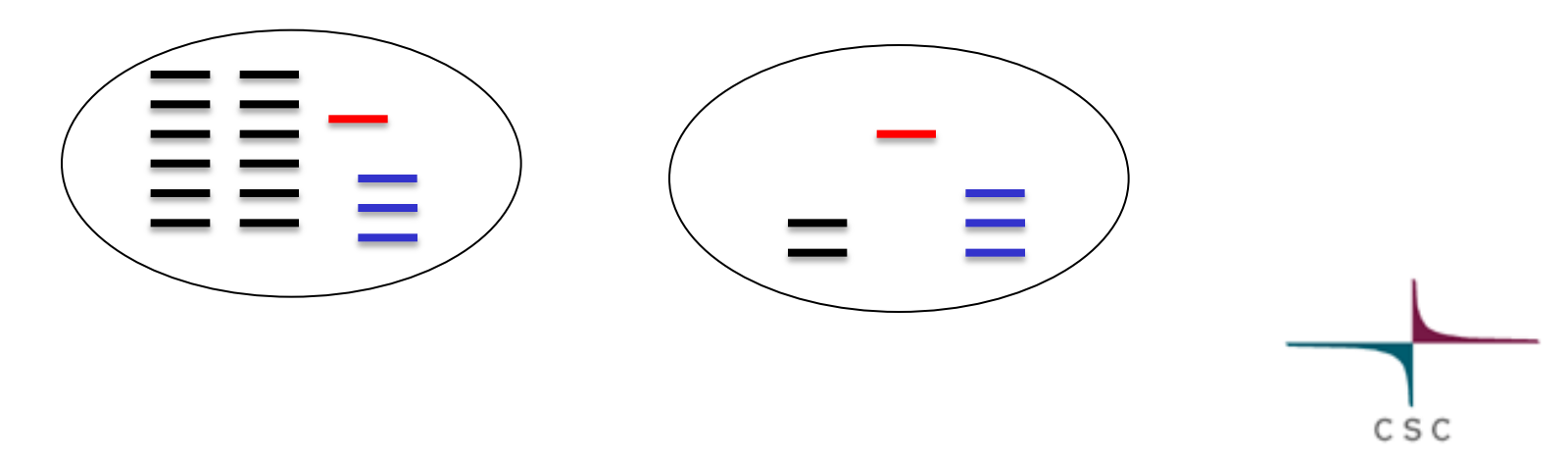

### A comprehensive evaluation of normalization methods for Illumina high-throughput RNA sequencing data analysis

Marie-Agnès Dillies\*, Andrea Rau\*, Julie Aubert\*, Christelle Hennequet-Antier\*, Marine Jeanmougin\*, Nicolas Servant<sup>\*</sup>, Céline Keime<sup>\*</sup>, Guillemette Marot, David Castel, Jordi Estelle, Gregory Guernec, Bemd Jagla, Luc Jouneau, Denis Laloë, Caroline Le Gall, Brigitte Schaëffer, Stéphane Le Crom\*, Mickaël Guedi\*, Florence Jaffrézic\* and on behalf of The French StatOmique Consortium

- **"FPKM and TC are ineffective and should be definitely abandoned in the context of differential analysis"**
- **"In the presence of high count genes, only DESeq and TMM (edgeR) are able to maintain a reasonable fal[se](http://www.csc.fi/suomi/info/index.phtml.fi)  positive rate without any loss of power"**

## RPKM and FPKM

- **Reads/fragments per kilobase per million mapped reads. Examples:**
	- 20 kb transcript has 400 counts, library size is 20 million reads

 $\rightarrow$  RPKM = (400/20) / 20 = 1

• 0.5 kb transcript has 10 counts, library size is 20 million reads

 $\rightarrow$  RPKM = (10/0.5) / 20 = 1

- **Normalizes for gene length and library size**
- **Can be used only for reporting expression values, not for testing differential expression**
	- Raw counts are needed to assess the measurement prec[ision](http://www.csc.fi/suomi/info/index.phtml.fi)  correctly

### Estimating gene expression -isoform switching problem

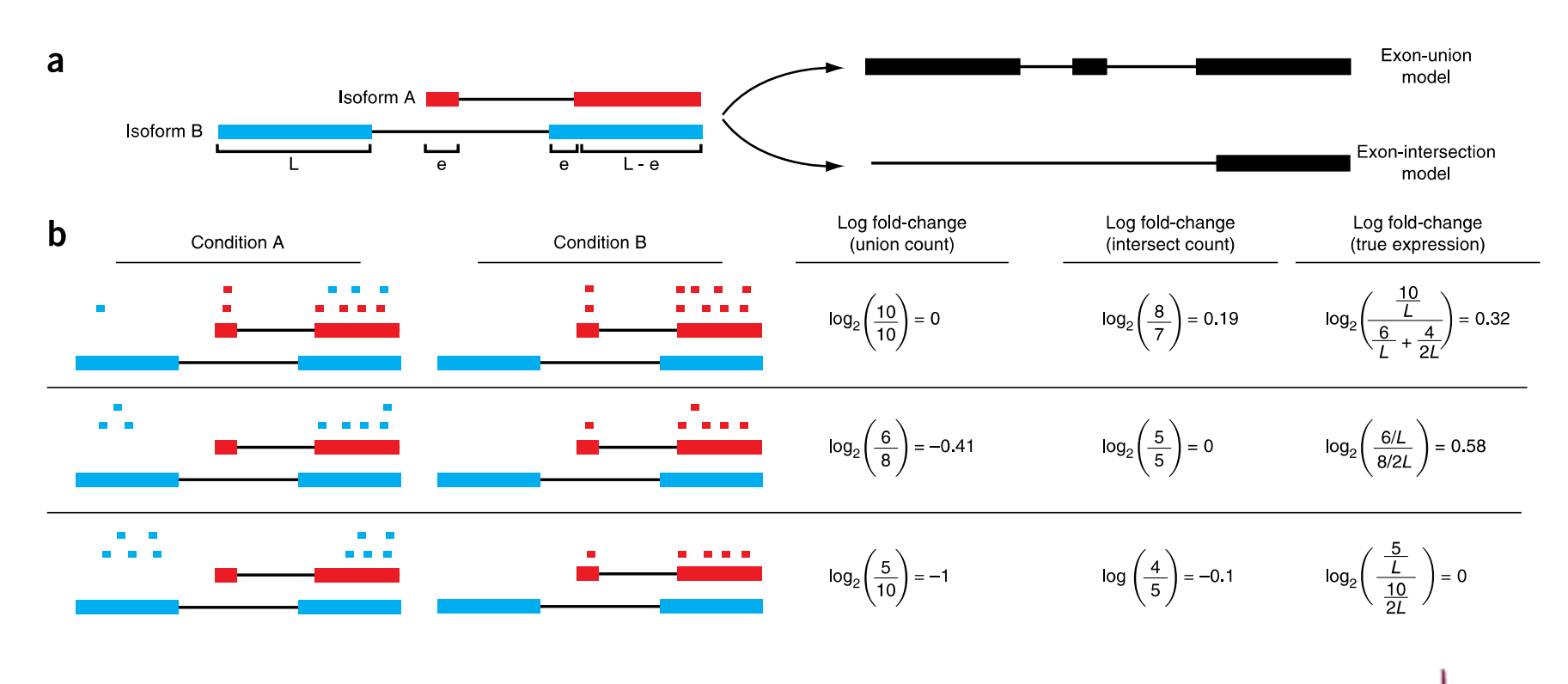

*Trapnell et al. Nature Biotechnology 2013*

CSC

# Normalization by edgeR and DESeq

- **Aim to make normalized counts for non-differentially expressed genes similar between samples**
	- Do not aim to adjust count distributions between samples
- **Assumes that**
	- Most genes are not differentially expressed
	- Differentially expressed genes are divided equally between up- and down-regulation
- **Do not transform data, but use normalization factors within statistical testing**

# Normalization by edgeR and DESeq – how?

### **DESeq**

- Take geometric mean of gene's counts across all samples
- Divide gene's counts in a sample by the geometric mean
- Take median of these ratios  $\rightarrow$  sample's normalization factor (applied to read counts)

### **edgeR**

- Select as reference the sample whose upper quartile is closest to the mean upper quartile
- Log ratio of gene's counts in sample vs reference  $\rightarrow$  M value
- Take weighted trimmed mean of M-values (TMM)  $\rightarrow$  normalization factor (applied to library sizes)

C S C

- Trim: Exclude genes with high counts or large differences in expression
- Weights are from the delta method on binomial data

# Filtering

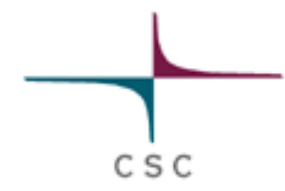

# Filtering

- **Filter out genes which have little chance of showing significant evidence for differential expression**
	- genes which are not expressed
	- genes which are expressed at very low level
- **Reduces the severity of multiple testing adjustment**
- **Should be independent** 
	- do not use information on what group the sample belongs to

### Differential expression analysis: Dispersion estimation

## **Dispersion**

#### $\triangleright$  Dispersion = (BCV)<sup>2</sup>

- BCV = gene's biological coefficient of variation
- E.g. if gene's expression typically differs from replicate to replicate by 20%, this gene's dispersion is  $0.2^2 = 0.04$

#### **Note that the variance seen in counts is a sum of 2 things:**

- Sample-to-sample variation (dispersion)
- Uncertainty in measuring expression by counting reads

# Dispersion estimation by edgeR and DESeq

### **DESeq**

- Models the observed mean-variance relationship for the genes using either parametric or local regression
- User can choose to use the fitted values always, or only when they are higher than the genewise value

#### **edgeR**

- **Estimates common dispersion for all genes using a conditional** maximum likelyhood approach
- Trended dispersion: takes binned common dispersion and abundance, and fits a curve though these binned values
- Tagwise dispersion: uses empirical Bayes strategy to shrink gene-wise dispersions towards the common/trended one using a weighted likelyhood approach  $\rightarrow$  genes that are consistent between replicates are ranked more highly

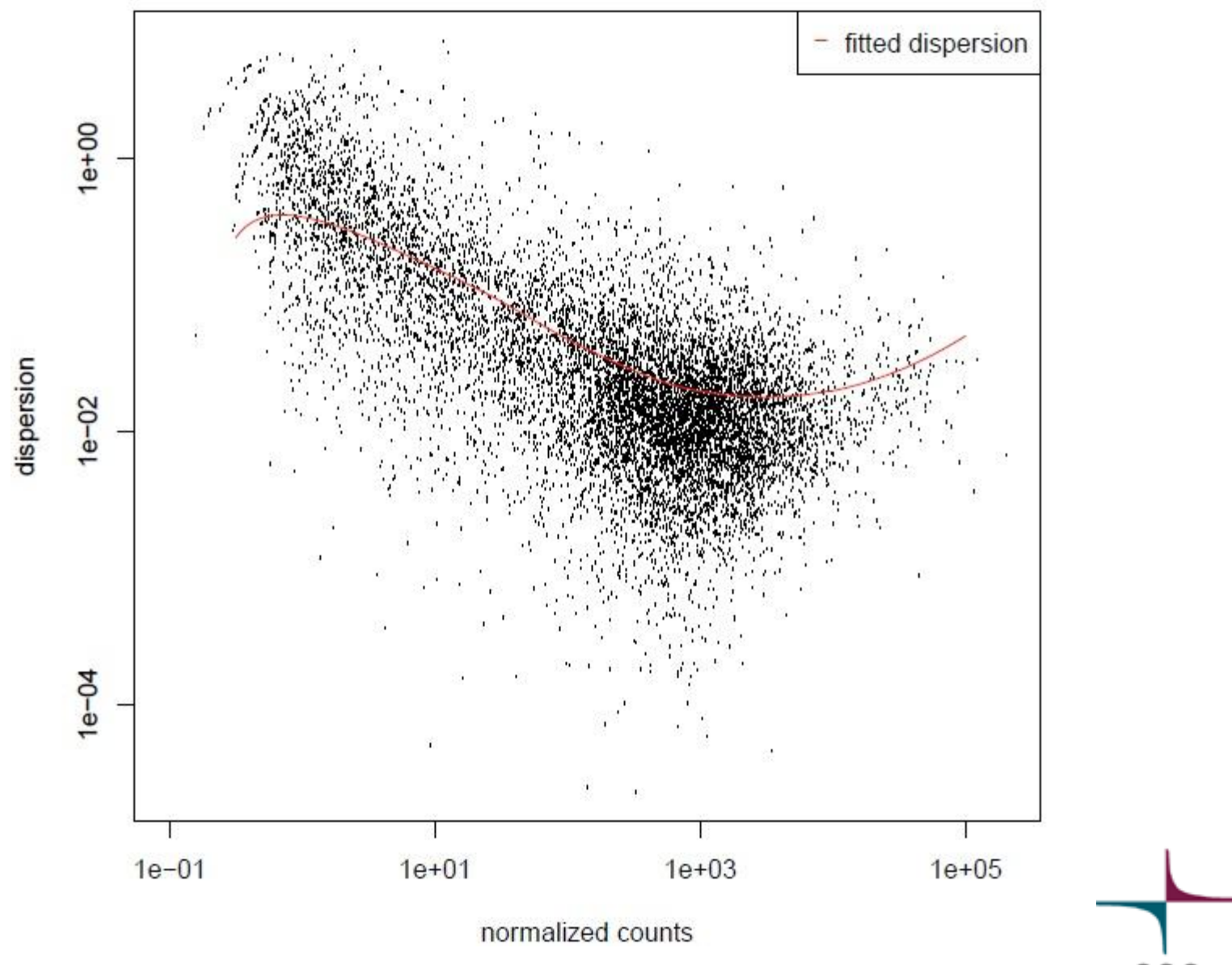

 $c$  s  $c$ 

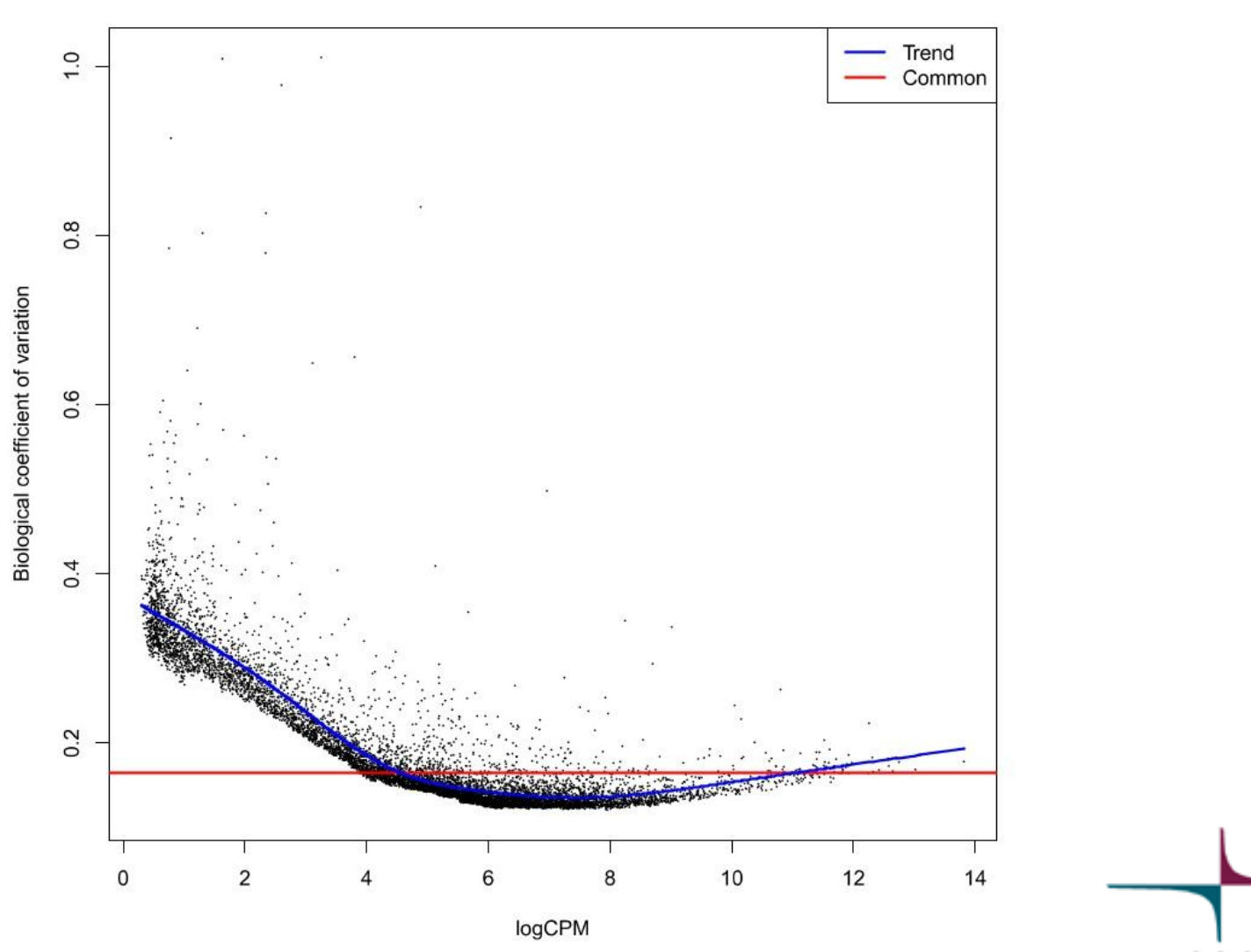

#### **Biological coefficient of variation**

 $c$  sc

## Data exploration using MDS plot

- **edgeR outputs multidimensional scaling (MDS) plot which shows the relative similarities between samples**
- **Allows you to see if replicates are consistent and if you can expect to find differentially expressed genes**
- **Distances correspond to the biological coefficient of variation between each pair of samples**
	- Calculated using 500 most heterogenous genes (that have largest tagwise dispersion treating all libraries as one group)

# MDS plot by edgeR

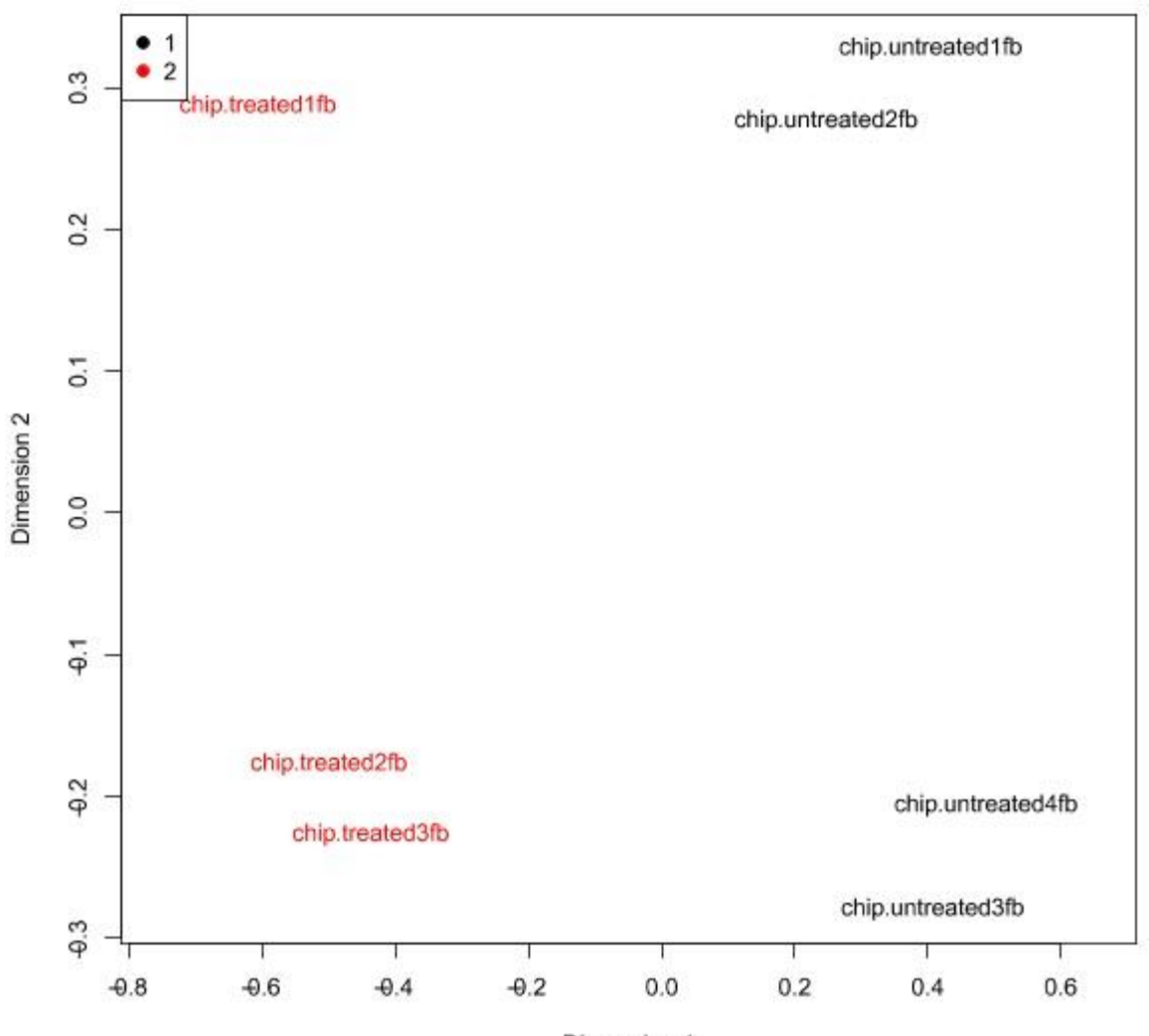

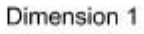

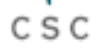

### Differential expression analysis: Statistical testing

# Statistical testing by DESeq and edgeR

- **Two group comparisons**
	- Exact test for negative binomial distribution
- **Multifactor experiments**
	- Generalized linear model (GLM) likelyhood ratio test
		- GLM = extension of linear models to non-normally distributed response data

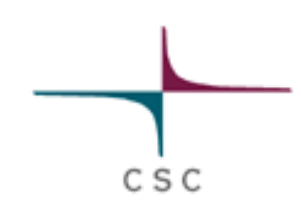

### **Data**

### **Drosophila data from RNAi knock-down of pasilla gene**

- 4 untreated samples
	- 2 sequenced single end
	- 2 sequenced paired end
- 3 samples treated with RNAi
	- 1 sequenced single end
	- 2 sequenced paired end

### Extra: Technical slides about Chipster

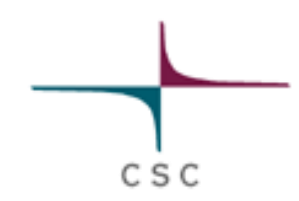

### **Adding analysis tools is easy**

### - simple tool description syntax

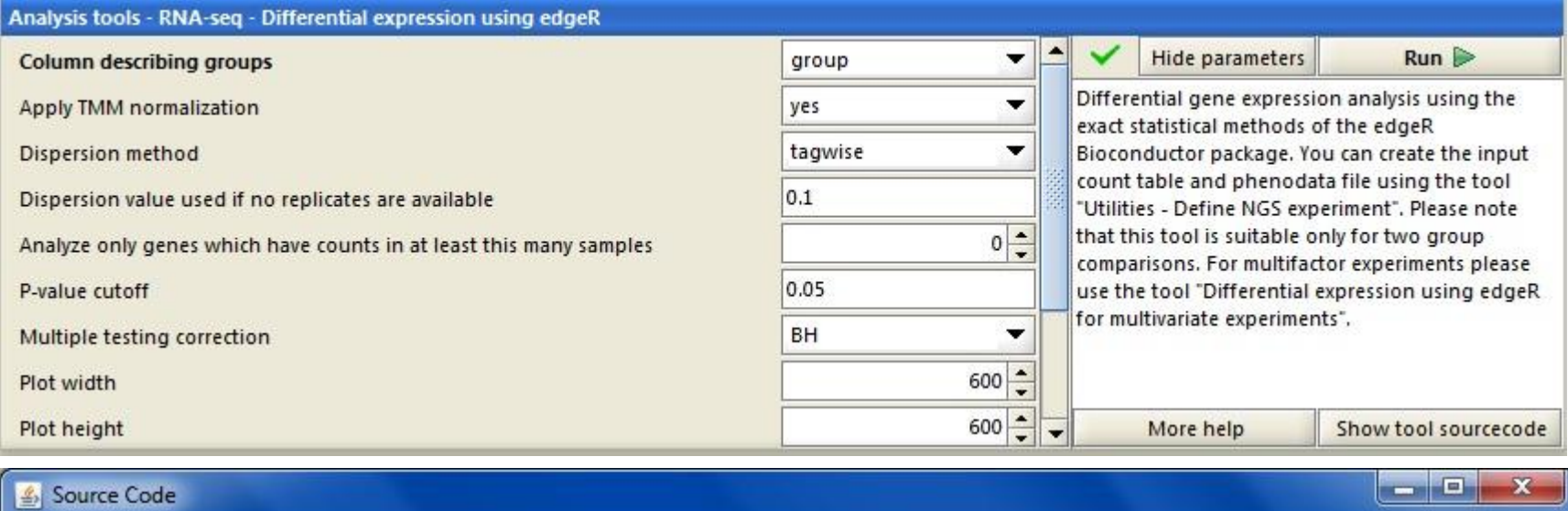

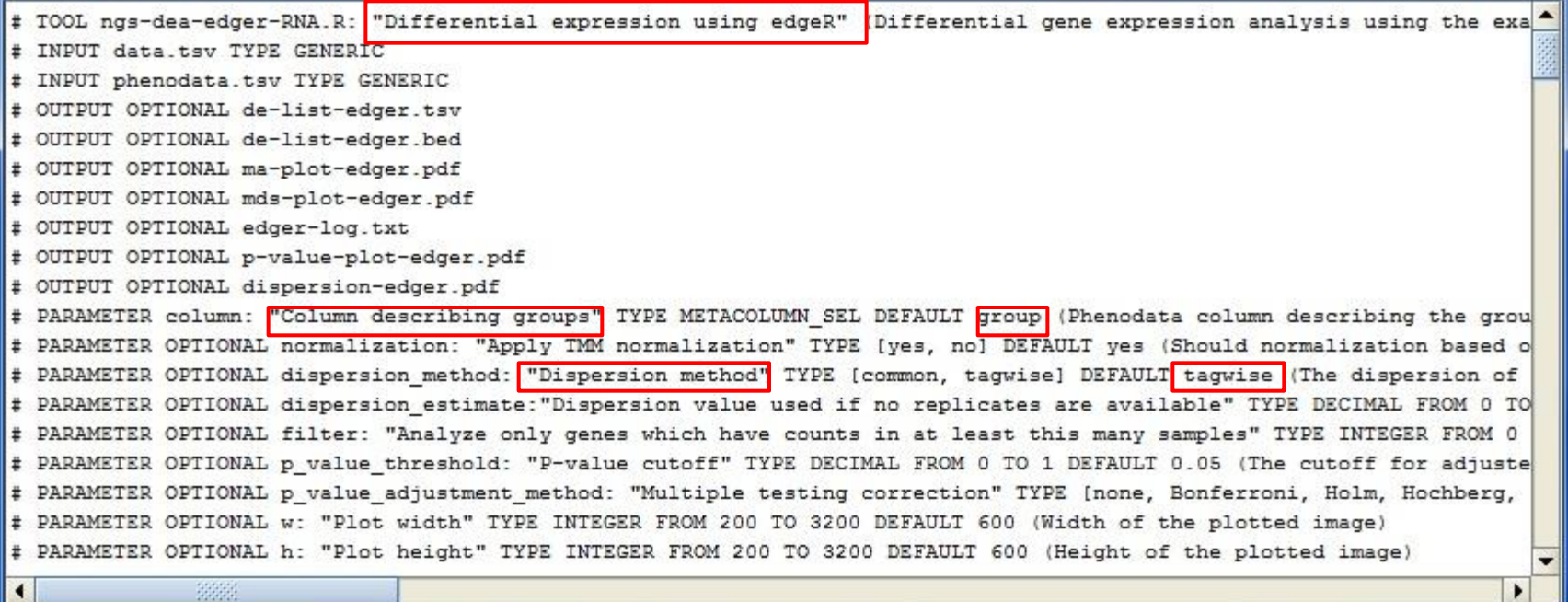

### To make it even easier: Tool editor GUI for writing tool descriptions

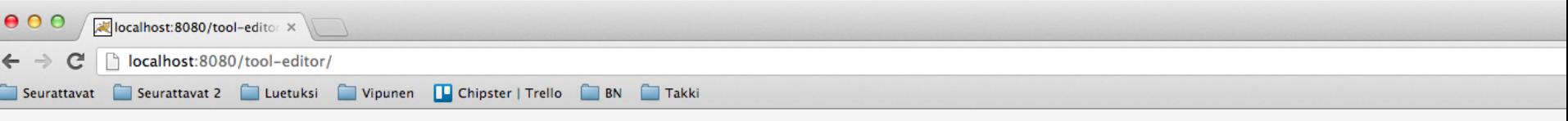

#### **Tool Editor**

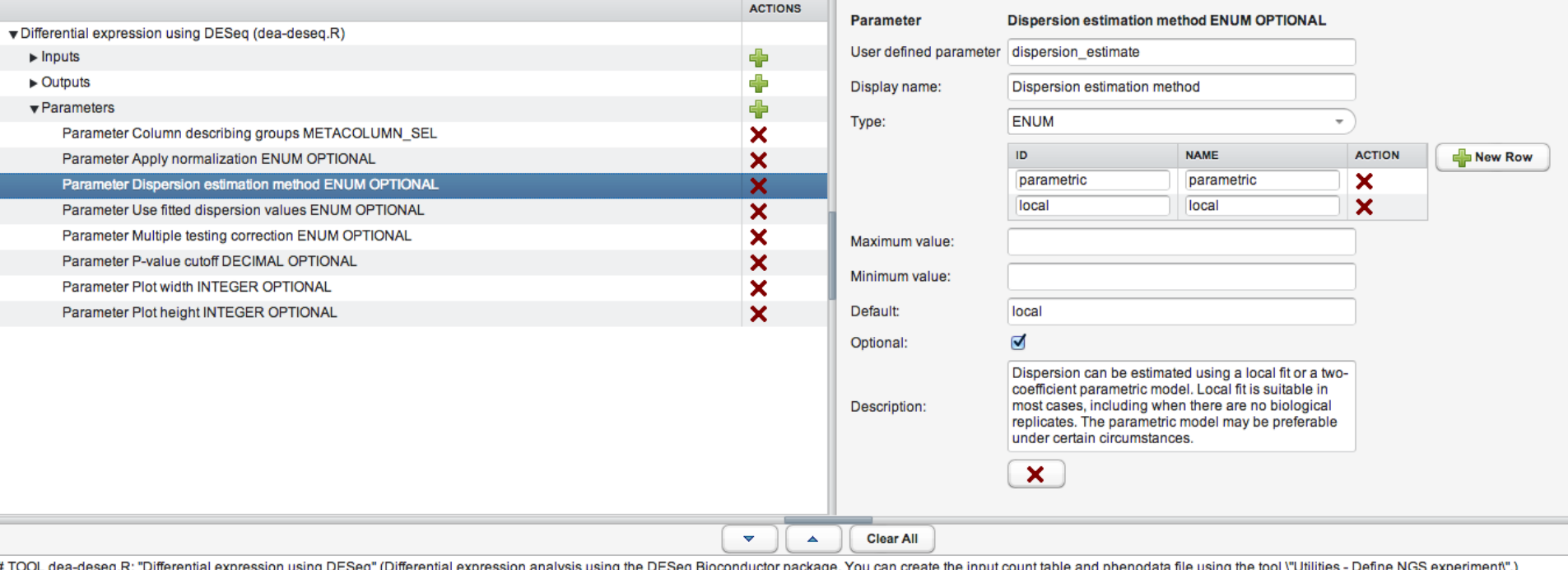

# INPUT data.tsv TYPE GENERIC

- # INPUT phenodata.tsv TYPE GENERIC
- # OUTPUT OPTIONAL de-list-desea.tsv
- # OUTPUT OPTIONAL de-list-deseq.bed
- # OUTPUT OPTIONAL ma-plot-deseq.pdf
- # OUTPUT OPTIONAL dispersion-plot-deseq.pdf
- # OUTPUT OPTIONAL p-value-plot-deseq.pdf
- # PARAMETER column: "Column describing groups" TYPE METACOLUMN SEL DEFAULT group (Phenodata column describing the groups to test.)
- # PARAMETER OPTIONAL normalization: "Apply normalization" TYPE [yes, no] DEFAULT yes (Should effective library size be estimated. This corrects for RNA composition bias. Note that if you have supplied library size in pheno based on the library size total, and composition bias is not corrected.)
- # DADAMETER ORTIONAL disposition estimate:"Dispo

# **Server is easy to install and update**

### **Virtual machine image**

- for KVM, VirtualBox, VMware platforms
- contains all analysis tools and related data
	- easy for the admin
	- large size  $\rightarrow$  we will make species-specific bundles

### **Update script**

- no need to download the whole thing when updating to new Chipster version
- updates everything (tools, databases, client, server)
- **Compute service can be also deployed to queue system, but a cloud-like cluster is a better m[atch](http://www.csc.fi/suomi/info/index.phtml.fi)**
	- responsiveness, efficient resource usage

# **Upcoming in Chipster v3.0**

### **Data handling improvement**

- Permanent server side sessions
- Data can come to the server directly from a url

### **Admin GUI to monitor and manage**

- Disk space usage per user
- Running compute services and connected clients
- Jobs and statistics

### **Improvements to client GUI**

- More space for viewing dataset's metadata
- Shortcuts to visualization options

# **Admin GUI**

- keep track of disk space usage, server instances, jobs

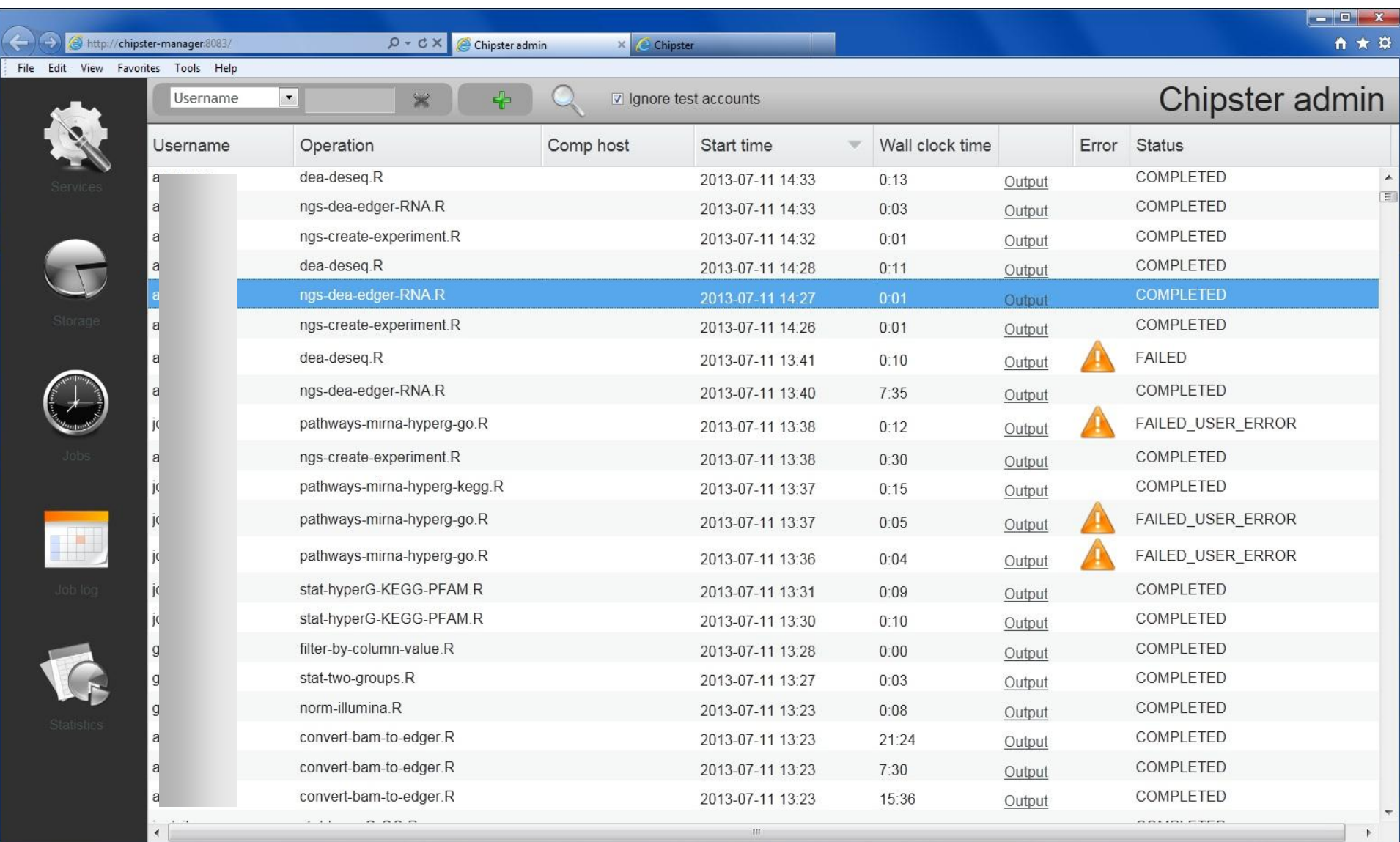